# **ENSEIGNEMENT SUPERIEUR ET UNIVERSITAIRE INSTITUT SUPERIEUR DES TECHNIQUES ADVENTISTES DE GOMA**

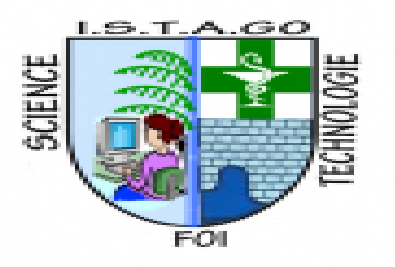

# **ARRETE MINISTERIEL N°C54/MINESU/CAB.MN/SMM/KGN/JMB/2019 DU 14/02/2019**

**E-mail: uago2015gmail.com Site Web: uagom.com B.P: 109 GOMA**

# **DOMAINE DE GESTION INFORMATIQUE**

# **MISE EN PLACE D'UN SERVEUR PROXY AVEC SQUID SOUS INUX UBUNTU 22.04 « Cas de l'Université Adventiste de Goma »**

Présenté par **: USHINDI RWAMBUKANDE Espoir**

Mémoire présenté et défendu en vue de l'obtention du diplôme de licence en informatique de gestion.

# DIRECTEUR **: ISAMUNA NKEMBO Josué**

### **SEPTEMBRE 2023**

# <span id="page-1-0"></span>**DECLARATION DE L'ETUDIANT**

Nous soussignons, **USHINDI RWAMBUKANDE Espoir**, déclare solennellement et en toute honnêteté que, ce présent mémoire de licence que nous présentons et défendu publiquement ce jour est issu de nos propres efforts en collaboration avec de célèbres personnalités tant morale, physique, que scientifique de haute portée. Ce mémoire n'a donc jamais fait l'objet d'aucune autre présentation ni défense sous forme dans laquelle nous le présentons aujourd'hui.

Fait à GOMA le 21/09/2023

### **USHINDI RWAMBUKANDE Espoir**

# <span id="page-2-0"></span>**DECLARATION DU DIRECTEUR**

Je soussigné, **CT ISAMUNA NKEMBO Josué** certifié d'avoir dirigé le travail de l'étudiant **USHINDI RWAMBUKANDE Espoir** intitulé **: «** Mise en place d'un serveur proxy avec squid sous Ubuntu 22.04 : cas de l'UAGO ».

L'originalité de cette recherche est que sa facette explorée semble n'avoir pas étudiés par d'autres chercheurs.

C'est pourquoi je le recommande à la section pour qu'elle soient évalué

Fait à Goma le 21/09/2023

### **CT ISAMUNA NKEMBO Josué**

# <span id="page-3-0"></span>**EPIGRAPHE**

« La révolution informatique fait gagner un temps fou aux hommes, mais ils le passent avec leur Ordinateur »

<span id="page-3-1"></span>« **Khalil Assala** »

# **DEDICACE**

<span id="page-4-0"></span>A nos très cher parents, **RWAMBUKANDE BAHOZE fabien** et **VUMILIA Agnès**.

**USHINDI RWAMBUKANDE ESPOIR**

### **REMERCIEMENTS**

De façon prioritaire, il convient de remercier le Tout-Puissant, Auteur de nos jours et grâce à Qui notre licence aura un sens.

Nos remerciements aux Autorités académiques et Enseignants tous de l'**ISTAGO** pour les efforts fournis en nous dotant du savoir, lequel savoir nous rehausse au grade de licencié en informatique de Gestion.

A notre Directeur**,** le **CT ISAMUNA NKEMBO Josué**, travailler avec vous a été enrichissant qu'agréable et malgré vos nombreuses occupations, vous n'avez épargné ni votre temps précieux, ni vos efforts à notre égard, sans votre patience, vos conseils et vos encouragements, ce travail n'aurait pas vu le jour. Votre ardeur, votre enthousiasme au travail ainsi que toutes vos autres vertus humaines seront pour nous un exemple de l'exercice de notre profession. Veiller trouver cher Directeur, dans ce travail l'expression de notre complète gratitude et de notre grande estime.

Nous ne manquerons pas encore une fois d'exprimer notre profonde gratitude à l'endroit de nos parents : **RWAMBUKANDE BAHOZE Fabien**, mon père et **VUMILIYA NDAGIJIMANA Agnès**, ma mère, de s'être souciés de notre éducation de base, notre formation tant primaire, secondaire qu'universitaire**.**

Nous remercions grandement également nos frères et sœurs soucieux de nos études et qui nous ont assisté d'une façon ou d'une autre pour que ces dernières soient une réussite.

Je ne saurais pas passer sous silence nos Camarades et compagnons de lutte, à l'absence de qui, il ne m'aurait pas été facile de supporter l'individualisation de l'enseignement auquel j'aurais été soumis parce que Etudiant seul. Qu'ils aillent de l'avant.

<span id="page-5-0"></span>Enfin, que toute personne qui, de près ou de loin, aurait contribué à la réussite du présent Mémoire de licence, trouve ici, l'expression de notre profonde gratitude.

**USHINDI RWAMBUKANDE ESPOIR**

# **SIGLES ET ABREVIATIONS**

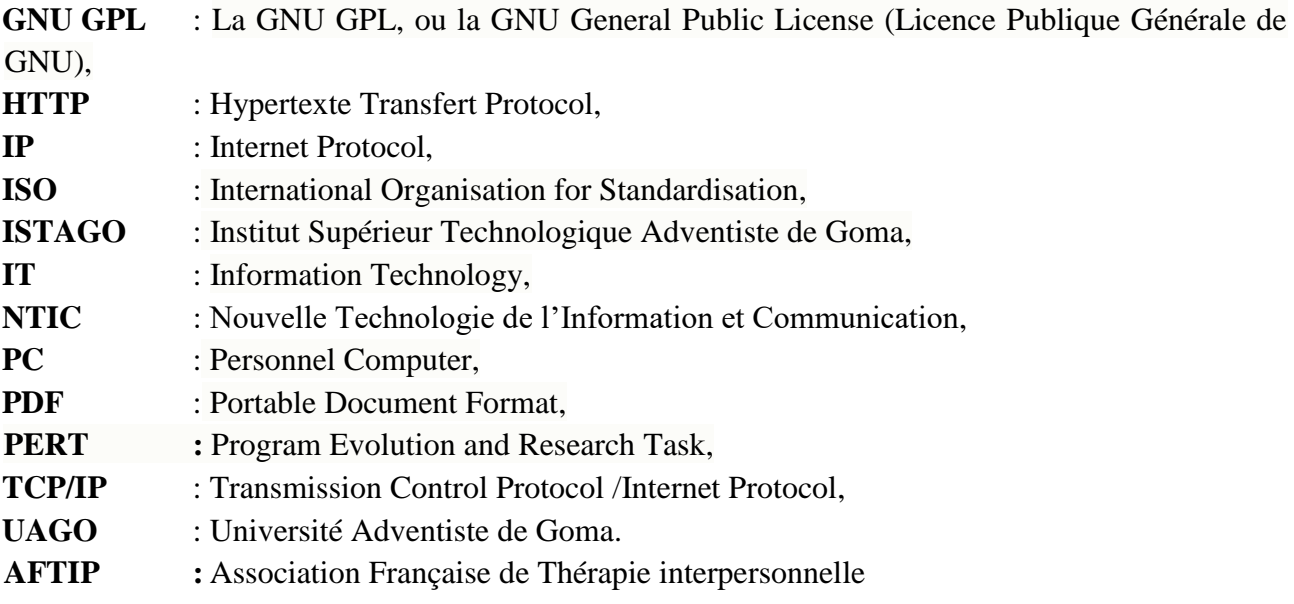

# <span id="page-7-0"></span>**LISTE DES TABLEAUX**

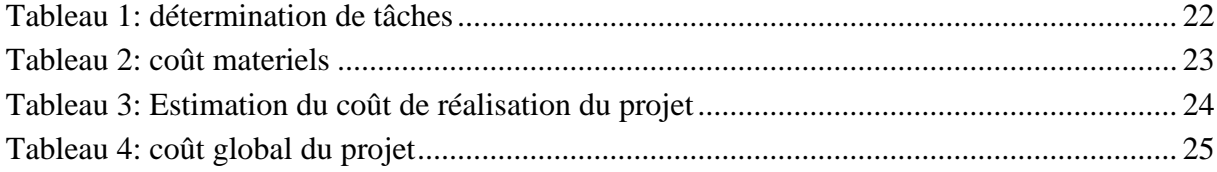

# <span id="page-8-0"></span>**LISTE DES FIGURES**

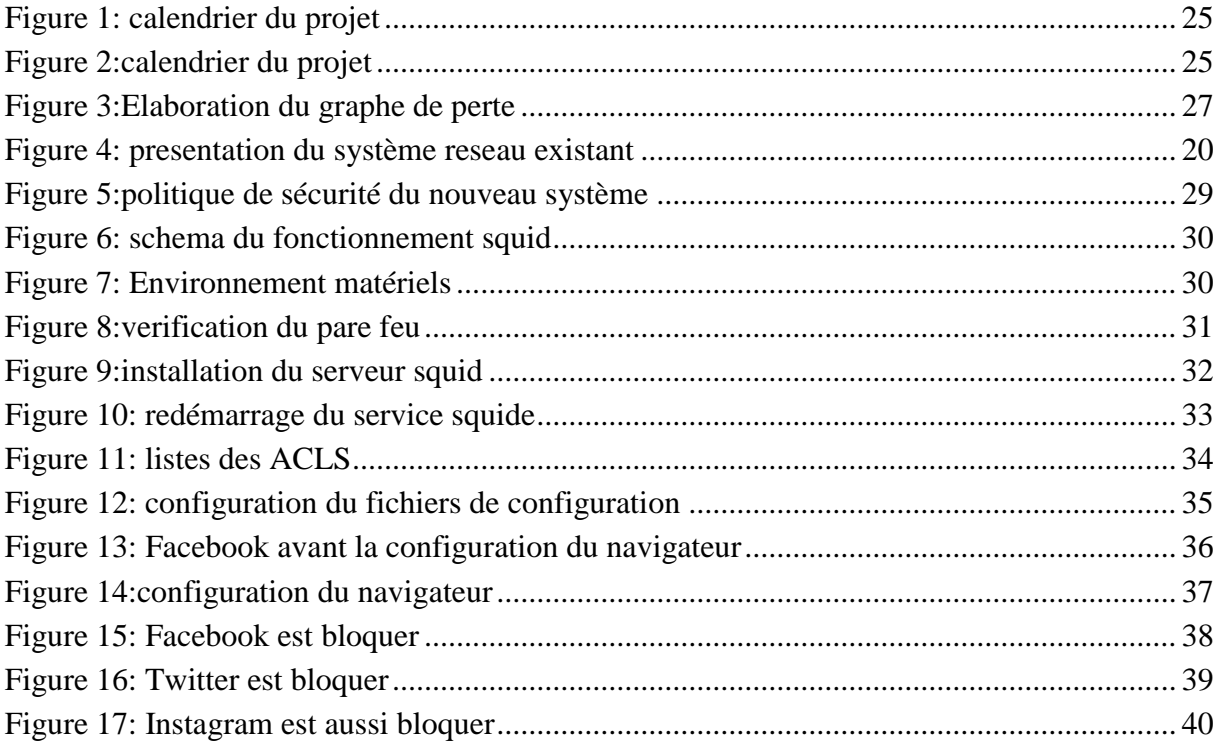

### <span id="page-9-0"></span>**RESUME**

Ce présent travaille traite sur la mise en place d'un serveur proxy avec squid sous Ubuntu 22.04 dans une entreprise.

Nous avons constaté qu'actuellement le réseau informatique de L'UAGO se heurtent à des nombres problèmes comme l'accès limiter des utilisateurs, la bande passante saturé, ainsi que l'ors du partage d'autres ressources nécessaires car il y a absence des gestions des utilisateurs. Comme résultats nous avons fait la mise en place d'un serveur proxy avec squid sous Ubuntu 22.04, qui permet de gérer les utilisateurs dans le réseau de l'UAGO.

Nous avons fait la configuration nous avons bloquer quelques sites les plus visité par les utilisateurs qui ne sont pas très important pour les recherches scientifiques pour augmenter la bande passante du réseau. Pour toutes entreprises qui y trouverons l'intérêt, que ce modeste travaille devienne leur terme de référence et leur compagnon de travaille.

**Mots clés** : proxy, squid, linuxUbuntu, serveur

# **ABSTRACT**

This present work deals with setting up a proxy server with squid under Ubuntu 22.04 in a company.

We have noted that currently the UAGO computer network is facing a number of problems such as limited user access, saturated bandwidth, as well as when sharing other necessary resources because there is an absence of user management.

As results we set up a proxy server with squid under Ubuntu 22.04, which allows us to manage users in the UAGO network.

We did the configuration we blocked some sites most visited by users which are not very important for scientific research to increase network bandwidth. For all companies that find it of interest, may this modest work become their term of reference and their working companion.

**Keywords :** proxy, squid, linuxUbuntu, server

# **TABLES DE MATIERES**

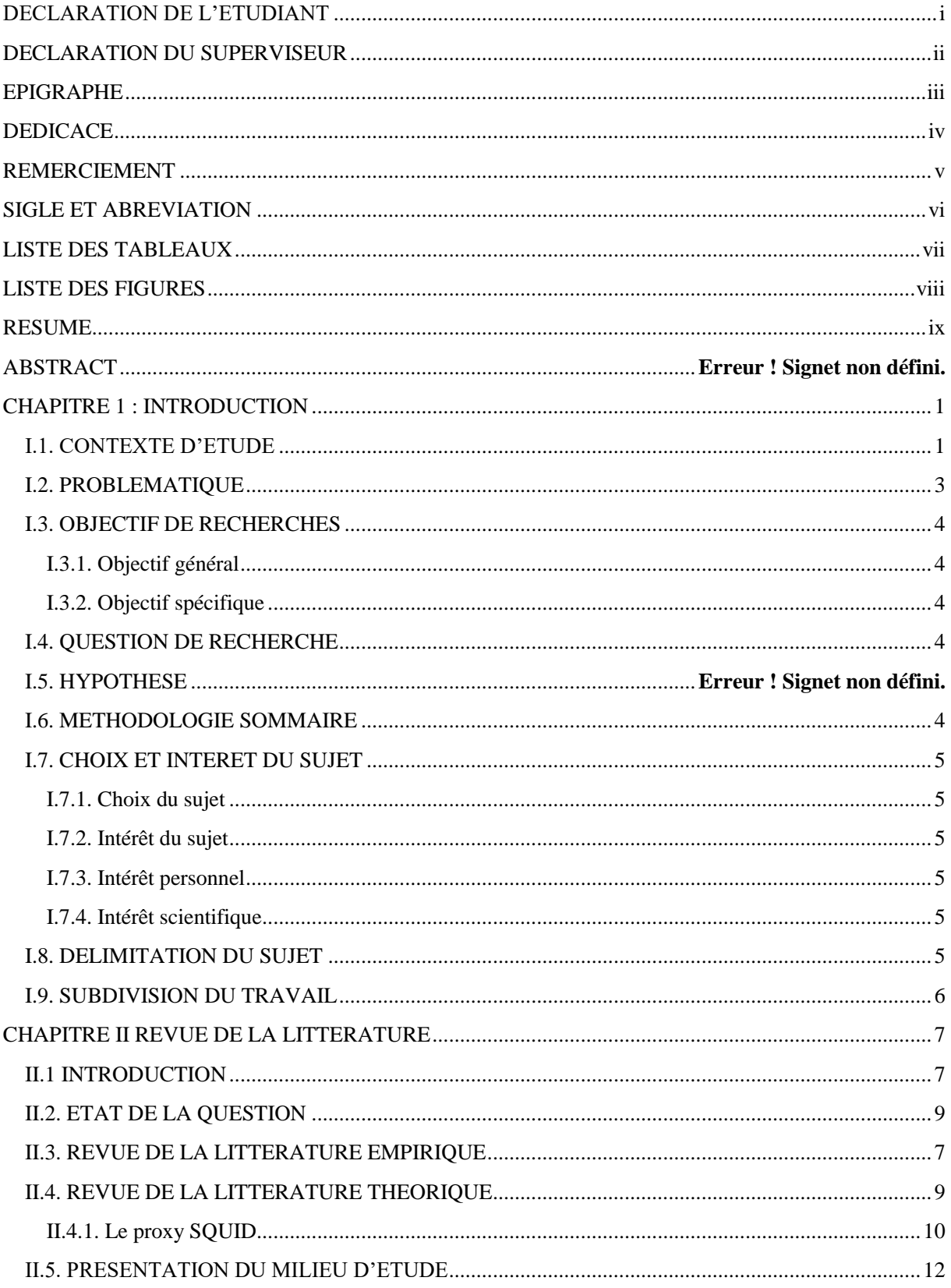

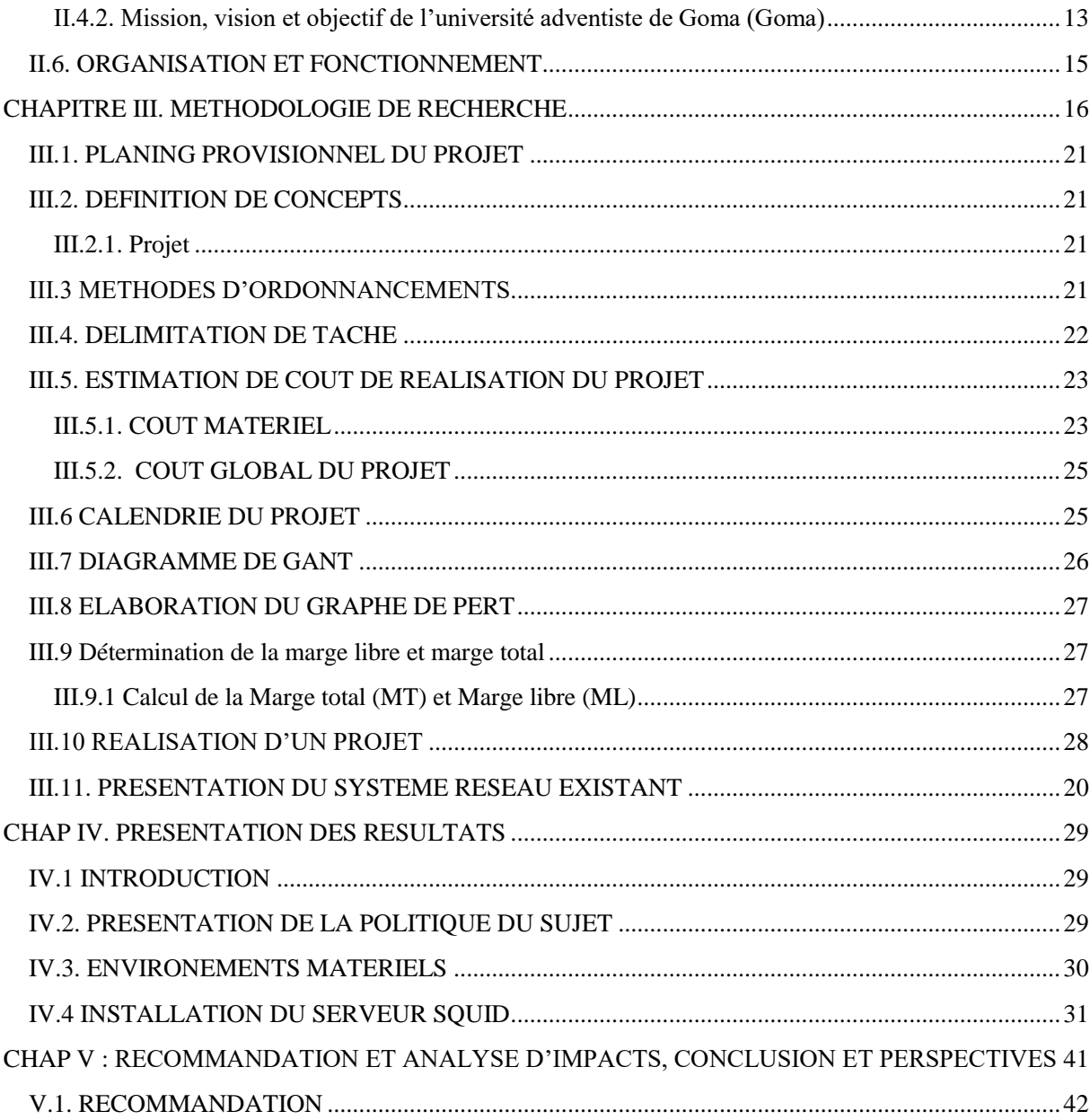

# **CHAPITRE 1 : INTRODUCTION**

#### <span id="page-13-1"></span><span id="page-13-0"></span>**I.1. CONTEXTE D'ETUDE**

L'informatique est aujourd'hui devenu très ouverte au monde extérieur du fait de la démocratisation de l'ordinateur personnel et l'avènement de l'Internet. Ce dernier est un outil incontournable et il réunit plein d'utilisateurs du monde entier. On compte environ 1,73 milliards d'utilisateurs (septembre 2009) et d'après Netcraft, société anglaise spécialisée dans la sécurité internet, il y aurait en janvier 2010 plus de 207 millions de sites web dans le monde. L'internet est alors de plus en plus accessible, mais il recèle de nombreux dangers, souvent ignorés par beaucoup d'utilisateurs d'où se pose un problème de sécurité.

Les réseaux locaux sont fréquemment reliés à Internet via des passerelles ou routeurs, ils utilisent le plus souvent le protocole TCP/IP. Dans notre étude, nous allons utiliser un proxy pour relier notre réseau local à l'Internet. Tous nos utilisateurs vont alors passer par notre proxy pour l'obtention de pages Web. Notre choix de proxy s'est porté sur SQUID qui, en plus d'être libre, est très souple, léger et facile à mettre en place. Le rôle initial du serveur proxy ou serveur mandataire est de relayer des requêtes HTTP entre un poste client et un serveur. En plus de ce rôle, il peut jouer une fonction de sécurité en constituant une barrière entre Internet et notre réseau local.

Afin d'assurer la meilleure protection des réseaux à sécuriser, les proxy SSL s'intercalent entre les utilisateurs et les sites web et sont capables de déchiffrer la connexion TLS grâce aux certificats que l'administrateur réseau a préalablement installé sur toutes les machines du parc informatique de la société.

Alors que plusieurs études ont prouvé que les antivirus étaient contre-productifs, il en serait de même pour le proxy SSL. Selon un groupe de chercheurs en sécurité informatique, la technique d'analyse réseau utilisée, à savoir l'interception HTTPS, rendrait les entreprises plus vulnérables (cavie, s.d.)

Il y a plusieurs raisons pour lesquelles on peut utiliser un serveur proxy :

- L'anonymat et la confidentialité, car il peut masquer votre adresse IP et protéger ainsi vos données privées en ligne.
- En sécurité, il peut protéger votre réseau en masquant l'adresse IP et en interceptant les requêtes entrantes considérées comme malveillantes.
- Un contrôle d'utilisation d'internet, comme un contrôle parental par exemple. L'utilisation d'un serveur proxy peut vous permettre de bloquer l'accès à certains sites.
- Gagner en fluidité pour votre navigation, car vous pouvez l'utiliser pour mettre en cache vos pages web régulièrement consultées. Cette mise en cache va permettre une accélération des requêtes vers le site concerné. (jechange, s.d.)

L'utilisation de Linux en tant que système d'exploitation flexible, transparent et hautement sécurisé semble de plus en plus devenir un choix de premier plan au sein d'entreprises, d'institutions d'enseignement et de secteurs gouvernementaux. Avec des préoccupations de sécurité nationale qui ont atteint un niveau record aux États-Unis, il semble que la mise en œuvre de Linux pourrait effectivement répondre aux besoins critiques du gouvernement américain en matière de sécurité pour le développement et les installations d'applications.

En raison de ses racines open source, Linux est considéré fondamentalement comme étant sécurisé, fiable et incroyablement adaptable. Linux intègre une approche de « défense en profondeur » de la sécurité, ce qui signifie que des mesures de sécurité robustes sont mises en œuvre à tous les niveaux de développement et de déploiement.

Pour être approuvés pour une utilisation dans des fonctions gouvernementales essentielles, les logiciels et applications doivent être certifiés pour garantir qu'ils répondent à certaines normes de sécurité. *Common Criteria*, *FIPS 140-2* et *Secure Technical Implementation Guidelines (STIG)* sont trois certifications de sécurité requises par le Département de la Défense des États-Unis. Ces certifications indiquent que la technologie répond aux protocoles de sécurité normalisés et que les outils cryptographiques implémentent correctement leurs algorithmes. Linux a été certifié pour répondre à tous ces critères.

**- Common Criteria :** les critères communs (CC) sont un ensemble de normes (ISO 15408) internationalement reconnu dont l'objectif est d'évaluer de façon impartiale la sécurité des systèmes et des logiciels informatiques. Également dénommé Common Criteria, ce référentiel est né d'un partenariat entre le Canada, les États-Unis et l'Europe. Grâce au cadre offert, les utilisateurs de technologies de l'information vont pouvoir utiliser des profils de protection pour spécifier les exigences fonctionnelles de sécurité attendues et les évaluateurs pourront vérifier que les produits sont bien conformes au niveau d'assurance requis.

La mise en œuvre des Critères Communs décidée par les signataires d'un accord de reconnaissance mutuelle facilite grandement l'acceptation des certificats de sécurité des technologies de l'information émis par l'un des pays signataires. Le produit certifié en toute impartialité par une autorité compétente peut être utilisé sans nécessiter une évaluation plus poussée.

Bien que présentant de nombreux avantages, l'application de cette norme s'avère coûteuse, difficilement compréhensible pour un non initié et souvent compliquée à mettre en œuvre. C'est la raison pour laquelle plusieurs méthodes d'utilisation ont vu le jour.

**- FIPS :** FIPS (Federal Information Processing Standard) 140-2 est une norme établie par le gouvernement des États-Unis relative au chiffrement et aux conditions de sécurité à respecter dans la conception des produits informatiques destinés à traiter des données sensibles, mais non confidentielles. Cette norme vise à garantir que les produits mettent en œuvre des pratiques de sécurité saines, à savoir des méthodes et des algorithmes de chiffrement puissants et approuvés. Elle précise également comment autoriser des

personnes et des processus à utiliser le produit et comment concevoir les modules et les composants de manière à sécuriser leurs interactions avec d'autres systèmes. La norme FIPS 140-2 s'applique à tout produit susceptible de stocker ou de transmettre des données sensibles. Cela inclut des matériels tels que périphériques de cryptage des liens, disques durs, disques Flash ou autres supports de stockage amovibles. Les logiciels qui chiffrent les données transmises ou stockées y sont également inclus.

**- Secure Technical Implémentation Guidelines (STIG) :** Il s'agit d'une méthodologie de cyber sécurité pour normaliser les protocoles de sécurité au sein des réseaux, des serveurs, des ordinateurs et des conceptions logiques afin d'améliorer la sécurité globale. Une fois mis en œuvre, ces guides améliorent la sécurité des architectures logicielles, matérielles, physiques et logiques afin de réduire davantage les vulnérabilités.

La configuration d'un ordinateur de bureau ou d'un serveur d'entreprise est un exemple où les STIG seraient utiles. La plupart des systèmes d'exploitation ne sont pas intrinsèquement sécurisés, ce qui les laisse ouverts aux criminels tels que les voleurs d'identité et les pirates informatiques. Un STIG décrit comment minimiser les attaques basées sur le réseau et empêcher l'accès au système lorsque l'attaquant s'interface avec le système, soit physiquement sur la machine soit sur un réseau. Les STIG décrivent également les processus de maintenance tels que les mises à jour logicielles et les correctifs de vulnérabilité.

Les STIG avancés peuvent couvrir la conception d'un réseau d'entreprise, couvrant les configurations de routeurs, de pare-feu, de serveurs de noms de domaine et de commutateurs. (www.developpez.com, s.d.)

En Afrique, les experts estiment que la plupart des pays sont en phase d'équipement. A l'exception des banques, la transformation digitale se fait, principalement, à travers le cloud public. (La Tribune Afrique, s.d.)

#### <span id="page-15-0"></span>**I.2. PROBLEMATIQUE**

La problématique de recherche présente l'ensemble des concepts, des théories, des questions, des hypothèses et des références qui contribuent à clarifier et à développer un problème de recherche. (Dina, 2020)

Dans le monde scientifique le domaine des Nouvelles Technologies de l'Information et de la Communication (NTIC) a occupé une grande part dans le sens où tous les domaines scientifiques cherchent à améliorer leur mode de travail en intégrant ce dernier dans leurs tâches quotidiennes.

Après analyse du système de l'Université Adventiste de Goma nous avons constaté quelques failles. Ledit système manque une sécurité de gestion des utilisateurs pour protéger ce dit système.

C'est pourquoi la raison principale de notre recherche réside dans la participation positive de contribuer à la mise en place d'un serveur proxy avec squid sous Ubuntu 22.04.

# <span id="page-16-0"></span>**I.3. OBJECTIF DE RECHERCHE**

# <span id="page-16-1"></span>**I.3.1. Objectif général**

L'objectif général de notre travail est de mettre en place un serveur proxy squid sous Ubuntu 22.4 au sein de l'UAGO.

## <span id="page-16-2"></span>**I.3.2. Objectifs spécifiques**

Les objectifs spécifiques de la mise en place d'un serveur proxy Squid sous Ubuntu 22.04 peuvent varier en fonction des besoins de l'utilisateur ou de l'entreprise. Cependant, voici quelques objectifs courants :

- Amélioration du l'infrastructure réseau de l'UAGO
- Economisé la bande passante

# <span id="page-16-3"></span>**I.4. QUESTIONS DE RECHERCHE**

Eu égard aux préoccupation précitées, nous avons soulevé deux questions formulées de la manière suivante :

- 1. Quelles serait l'impact du serveur proxy squid au sein de l'UAGO ?
- 2. Quelle solution adéquate serait mise en œuvre pour limiter les utilisateurs et bloquer les sites afin d'accroitre la bande passante du réseau de l'UAGO ?

# <span id="page-16-4"></span>**I.6. METHODOLOGIE SOMMAIRE ET TECHNIQUE UTILISEES**

## **a) méthodes**

Dans notre travail nous avons choisi utiliser la méthode :

**PERT :** elle nous permet de décrire l'enchainement des tâches en tenant compte des contraintes d'ordonnancement qui lient. Cette méthode introduit la notion des tâches fictives de début reliant toutes les tâches sans prédécesseurs à la tâche fictive de fin reliée sans successeur.

**La méthode expérimentale** : C'est une méthode qui permet véritablement d'expliquer les phénomènes étudiés en termes de relation de causalité.

## **b) Technique**

Nous avons choisi d'utilisée les techniques :

1. **La technique documentaire :** elle nous a permis avec la lecture de divers et notes des cours à mieux réaliser ce travail ;

2. **La technique d'intervieuw libre :** c'est un procédé d'investigation scientifique, utilisant un processus de communication verbale pour recueillir des informations, en relation avec le but fixé.

## <span id="page-17-0"></span>**I.7. CHOIX ET INTERET DU SUJET**

#### <span id="page-17-1"></span>**I.7.1. Choix du sujet**

Le choix de ce sujet a été motivé par l'importance que joue les Nouvelles Technologies de l'Information et de la Communication dans la société actuelle. Vu l'apport cruciale que joue un serveur proxy au sein des infrastructures réseaux des entreprises, à savoir le filtrage et le suivie de la navigation des utilisateurs, nous avons trouvé important de faire contribuer le réseau local de l'UAGO de ses atouts, pour une efficacité du travail quotidien au sein de cette structure Le produit de ce travail aura comme intérêt.

#### <span id="page-17-2"></span>**I.7.2. Intérêt du sujet**

Ce travail s'avère indispensable car les résultats que nous envisageons à l'issue de notre travail seront important dans le réseau informatique de l'UAGO.

#### <span id="page-17-3"></span>**I.7.3. Intérêt personnel**

- Elargir notre connaissance surtout dans le domaine informatique en approfondissant les matières apprises dans l'auditoire ;
- Réaliser un travail de fin du cycle de licence dans le domaine de sciences et technologie

#### <span id="page-17-4"></span>**I.7.4. Intérêt scientifique**

Les autres chercheurs scientifiques bénéficieront un outil de référence pour avoir une inspiration et aller au-delàs de ce dernier.

### <span id="page-17-5"></span>**I.8. DELIMITATION DU SUJET**

Comme tout travail scientifique, notre sujet de recherche se veut une délimitation tant temporaire que spatiale. C'est en ce sens que nous nous sommes référés aux années 2022-2023 comme délimitation dans le temps et nous avons considéré l'UAGO se trouvant en République Démocratique du Congo, précisément dans la province du Nord-Kivu, en ville de Goma.

### <span id="page-18-0"></span>**I.9. SUBDIVISION DU TRAVAIL**

Vu la grandeur du sujet que nous avons abordé, notre travail sera subdivisé en cinq chapitres à savoir :

- Chapitre 1 : Introduction ;
- Chapitre 2 : Revue de la littérature ;
- Chapitre 3 : Méthode de recherches ;
- Chapitre 4 : Présentation des résultats ;
- <span id="page-18-1"></span>- Chapitre 5 : Conclusion et recommandation

# **CHAPITRE II REVUE DE LA LITTERATURE**

#### <span id="page-19-0"></span>**II.1 INTRODUCTION**

Dans ce chapitre nous allons présenter les différents travaux qui nous ont inspiré pour pouvoir choisir ce sujet ensuite nous allons parler de quelques concepts en rapport avec le sujet et enfin la présentation du milieu d'étude.

#### <span id="page-19-1"></span>**II.2. REVUE DE LA LITTERATURE EMPIRIQUE**

Dans ce chapitre, il est question de présenter la revue de la littérature empirique et celle théorique. En effet, la revue de la littérature empirique consiste à résumer les ouvrages de différents chercheurs sur les travaux antérieurs.

Quant à la revue de la littérature théorique, elle consiste en la définition des concepts clés ou terminologique de notre thématique et leur rôle dans le développement de nos entités.

- 1) **Ramandanirainy Oliva** dans son mémoire intitulé : « mise en place d'un serveur proxy et système de sécurisation du réseau sous linux « il avait constaté que La sécurisation d'un réseau informatique nécessite au préalable une base de connaissance suffisante concernant en premier lieu, les réseaux informatiques et leurs architectures. Puis des risques encourus lors de ses déploiements autrement dit ses vulnérabilité face aux actes intrusif ou aux piratages. Ainsi, il faut prévoir une politique de sécurité pour assurer la protection du réseau. (Michaël, 2011)
- 2) **Fichouche, ishak,touhant et fares Mohamed cherif** dans leurs thèses intitule : « mise en place d'un proxy sécurisé avec Authentification ldap » ils ont constaté que avec les avancées technologiques et la connexion constante à internet, il est très important d'assurer une protection minimale de la confidentialité des données personnelles dans le réseau. Les serveurs mandataires sont donc un outil primordial dans la sécurisation du trafic sur le Web. C'est pourquoi nous avons mis en place un serveur proxy squid sous Ubuntu 20.04 Linux couplé à un annuaire réseau Active Directory, nous avons constaté durant notre étude que le serveur proxy squid nous permet de bloquer complétement l'accès à internet a certains utilisateurs ou même bloquer uniquement les sites que l'on juge dangereux ou inutiles. On peut également implémenter les services d'authentification en utilisant un annuaire réseau Active Directory pour avoir un meilleur contrôle et une meilleure gestion des utilisateurs. Cette expérience nous a donc permis de découvrir et de travailler avec des nouveau outils et systèmes pour améliorer les conditions de navigation sur Internet. (Fichouche, 2021)
- 3) **ABDERRAHMANI Mohammed oubelkacem, AIT MOKRANE Hind** dans son mémoire intitulé : « Mise en place d'un proxy Squid sous centOS Linux » ils ont constaté que la sécurité des réseaux informatiques est un sujet d'actualité. Ces systèmes sont trop ouverts, avec le grand nombre de réseaux que constitue Internet, ce qui fait que la sécurité de ces réseaux n'est pas totalement garantie. Les Pare-feux, les Proxys

et les réseaux privés virtuels sont des outils développés et utilisés pour renforcer davantage cette idée de sécurité. (ABDERRAHMANI Mohammed oubelkacem, 2018)

- 4) **Florian Brunel**, le serveur Proxy permet de filtrer le trafic réseau et de garder en cache les pages [internet](https://www.it-connect.fr/cours-tutoriels/referencement-et-web/internet/) visitées par les utilisateurs dans le but de rendre la navigation internet plus rapide. Le serveur Proxy sera configuré de manière à autoriser seulement la navigation web (port 80), la navigation web sécurisée (port 443) et le transfert FTP (port 21) pour les postes clients étant uniquement dans le réseau 172.16.0.0/16. (IT-Connect, s.d.)
- 5) **Mathieu Nebra,** Un autre intérêt d'un cache local est qu'il peut **autoriser ou interdire l'accès à certaines ressources en ligne** : sites web, ports/services, etc. Il est alors possible de mettre en place une politique de sécurité globale pour tout un réseau local. (eyrolles, s.d.)

### **II.3. REVUE DE LA LITTERATURE THEORIQUE**

### **II.3.1. Linux Ubuntu**

Je pense qu'il est logique d'examiner rapidement l'historique du système Linux avant de passer aux distributions. Tout a commencé sous 1991 quand un étudiant en informatique de Helsinki, du nom de Linus Torvalds, a créé un noyau de système d'exploitation, dit-il, « juste pour le plaisir ». Initialement, Linus l'appelait « Freax » de « libre » et «x » pour indiquer qu'il appartenait à la famille UNIX), mais a ensuite été remplacé par « Linux ».

La première version n'était qu'un noyau. Il est nécessaire de publier, traduire, bibliothèques, etc. pour avoir un système d'entreprise. Cela venait d'autres logiciels GNU. Un an plus tard, sous 1992, les premières distributions Linux ont été créées.

Comme il existe de nombreuses distributions, nous ne nous concentrons que sur certaines distributions majeures.

Notre travaille diffère des ceux précédemment cités dans le sens où nous nous avons utilisé le système d'exploitation linux Ubuntu 22.04.

<span id="page-21-1"></span>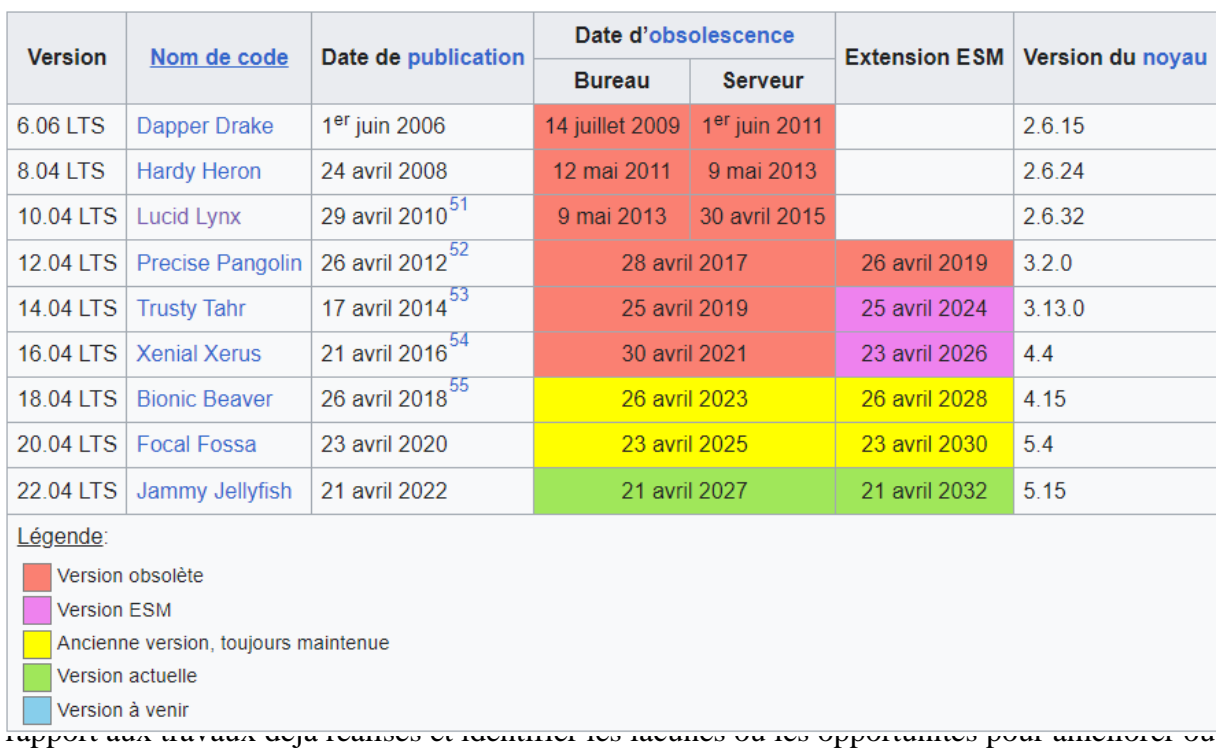

<span id="page-21-0"></span>innover dans ce domaine spécifique. (wiki ubuntu-fr, s.d.)

Linux Ubuntu est souvent utilisé pour la mise en place d'un serveur proxy pour plusieurs raisons :

**Disponibilité et accessibilité** : Ubuntu est une distribution Linux open source gratuite et facilement accessible, ce qui en fait un choix populaire pour la mise en place de serveurs proxy.

**Sécurité** : Ubuntu est connu pour sa sécurité et sa stabilité, ce qui en fait un choix sûr pour la mise en place de serveurs proxy.

**Compatibilité** : Ubuntu est compatible avec de nombreux logiciels de serveur proxy, tels que Squid et HAProxy, qui sont souvent utilisés pour la mise en place de serveurs proxy.

**Flexibilité** : Ubuntu est très flexible et peut être configuré pour répondre aux besoins spécifiques de l'utilisateur en matière de serveur proxy.

En utilisant Ubuntu pour la mise en place d'un serveur proxy, les utilisateurs peuvent bénéficier d'une solution de serveur proxy sécurisée, fiable et personnalisable pour répondre à leurs besoins spécifiques.

L'utilisation d'un serveur proxy présente plusieurs avantages, notamment :

**Anonymat et confidentialité** : Un serveur proxy permet de masquer votre adresse IP réelle, ce qui vous aide à préserver votre anonymat en ligne. Il agit comme une passerelle entre votre appareil et Internet, ce qui rend plus difficile pour les sites web et les services en ligne de suivre vos activités en ligne.

**Contournement des restrictions géographiques** : Certains sites web et services en ligne peuvent être restreints géographiquement, ce qui signifie qu'ils ne sont pas accessibles depuis certaines régions. En utilisant un serveur proxy situé dans un pays autorisé, vous pouvez contourner ces restrictions et accéder au contenu géo bloquée.

**Filtrage et contrôle d'accès :** Les serveurs proxy peuvent être utilisés par les administrateurs réseau pour filtrer et gérer l'accès à Internet au sein d'une organisation. Cela permet de contrôler et de limiter l'utilisation d'Internet, de bloquer certains sites web ou types de contenu, et de protéger le réseau contre les menaces potentielles.

**Optimisation des performances :** En utilisant un serveur proxy, vous pouvez améliorer les performances de navigation en particulier la charge sur votre appareil et en optimisant la vitesse de chargement des pages web. Le serveur proxy peut mettre en cache les données fréquemment demandées, ce qui permet d'accéder plus rapidement aux sites web.

**Sécurité renforcée :** Les serveurs proxy peuvent agir comme une couche de sécurité supplémentaire en filtrant le trafic entrant et sortant, en bloquant les sites web malveillants ou en détectant les tentatives d'intrusion. Cela contribue à renforcer la sécurité de votre connexion Internet et à protéger vos données personnelles. (NordVPN, s.d.)

#### <span id="page-22-0"></span>**II.3.2. Le proxy SQUID**

#### **II.3.2.1. Définition**

Un serveur proxy aussi appelé serveur mandataire est à l'origine une machine faisant fonction d'intermédiaire entre les ordinateurs d'un réseau local et internet. La plupart du temps le serveur proxy est utilisé pour le web, il s'agit alors d'un proxy HTTP. Il nous permettra ainsi de gérer l'accès à internet aux utilisateurs de notre réseau local en fonction des heures d'accès, des ports de destination d'un service, d'IP sources, etc. Il permet aussi de mettre en cache les sites les plus visités afin d'accélérer le trafic. Comme serveur proxy, nous allons utiliser le serveur SQUID qui est un logiciel libre distribué selon les termes de la licence GNU GPL. Son rôle initial est de relayer des requêtes HTTP entre un poste client de notre réseau local et un serveur web se trouvant sur Internet. Il peut aussi assurer d'autres fonctions essentielles. (commentouvrir.com, s.d.)

#### P a g e | **11**

### **II.3.2.2. Fonctionnement et Rôles**

#### **II.3.2.3. Fonctionnement**

Le principe de fonctionnement basique d'un serveur proxy est assez simple : il s'agit d'un serveur "mandaté" par une application pour effectuer une requête sur Internet à sa place. Ainsi, lorsqu'un utilisateur se connecte à internet à l'aide d'une application cliente configurée pour utiliser un serveur proxy, celle-ci va se connecter en premier lieu au serveur proxy et lui donner sa requête. Le serveur proxy va alors se connecter au serveur que l'application cliente cherche à joindre et lui transmettre la requête. Le serveur va ensuite donner sa réponse au proxy, qui va à son tour la transmettre à l'application cliente. Les objets consultés par les clients sur internet, sont stockés en cache disque par le serveur. À partir du deuxième accès, la lecture se fera en cache, au lieu d'être réalisée sur le serveur d'origine. De ce fait il permet d'accélérer nos connexions à l'internet en plaçant en cache les documents les plus consultés. (squid-cache.org, s.d.)

#### **II.3.2.4. Rôle**

Le serveur proxy SQUID peut assurer plusieurs rôles parmi lesquels :

· **Le rôle de cache :** En jargon informatique, une mémoire cache sert à conserver localement des informations qui ont une certaine probabilité de servir à nouveau à court terme. Un serveur proxy stocke provisoirement les pages web que les utilisateurs vont chercher sur Internet. Si un internaute requiert une information qui se trouve déjà dans le cache, il sera servi plus rapidement.

· **Le rôle d'enregistrement :** Comme tout serveur qui se respecte, un proxy génère un fichier journal (log file). On y trouve la trace de toutes les requêtes effectuées par tous les postes clients dépendant du serveur en question.

· **Le rôle de filtre :** On peut configurer un serveur proxy de telle sorte qu'il examine le contenu des paquets qu'il reçoit pour le compte des clients, et qu'il refuse de transmettre ceux qui ne répondent pas à certains critères.

· **Le rôle de sécurité :** En y ajoutant certains logiciels de sécurité, le serveur proxy assure ainsi des fonctions de sécurité pour le réseau local.

### **II.3.1.2.2. Sorte de proxy**

Il existe plusieurs types de proxys, chacun ayant des fonctionnalités et des avantages différents. Voici quelques-uns des types de proxys les plus courants :

1. **Proxy transparent** : ces types de proxy ne modifie pas les requêtes http et ne cache pas l'adresse IP de l'utilisateur. Il est souvent utilisé pour accélérer la navigation sur le WEB

- 2. **Proxy anonyme** : Ce type de proxy cash l'adresse IP de l'utilisateur et modifie les requêtes http pour masquer l'identité de l'utilisateur. Il est souvent utilisé pour protéger la vie privée de l'utilisateur.
- 3. **Proxy de serveur** : ce type de proxy est un serveur qui agit comme un intermédiaire entre un client et un serveur distant. Il est souvent utilisé pour améliorer les performances du réseau, filtrer le trafic web et protéger les utilisateurs contre les menaces en ligne.
- 4. **Proxy résidentiel** : ce type de proxy utilise des adresses IP résidentielles, ce qui signifie qu'il utilise des adresses IP réelles attribuées par les fournisseurs d'accès Internet. Il est souvent utilisé pour contourner les restrictions géographiques et pour effectuer des tâches de scraping Web.
- 5. **Proxy mobile** : Ce type de proxy utilise des adresses IP mobiles, ce qui signifie qu'il utilise des adresses IP attribuées par les opérateurs de téléphone mobile, il est souvent utilisé pour contourner les restrictions géographiques et pour effectuer des tâches de scraping Web. (varonis, s.d.)

### <span id="page-24-0"></span>**II.5. PRESENTATION DU MILIEU D'ETUDE**

L'Université Adventiste de Goma (UAGO) a vu le jour 15 octobre 2000, en effet sous l'initiative des laïcs Adventiste de l'Association du Kivu Central (AKC) qui ont ressenti un besoin d'organiser une institution d'enseignement universitaire. A cette époque, l'effectif des membres de l'Eglise Adventiste dans l'AKC s'élevait à plus de 50.000, avec un grand nombre d'école primaire et secondaire. Avec tous les finalistes de ces écoles, le besoin d'une formation universitaire s'est fait ressentir.

Immédiatement, les activités académiques et les travaux de construction ont démarré sous la direction du premier Recteur a la personne de monsieur NIYONSENGA MBIZI Eliel. Deux facultés furent organisées : psychologie et sciences de l'éducation ; Sciences Economiques et de Gestion.

L'UAGO entretient des bonnes relations avec le ministre de l'enseignement supérieur et universitaire de la République Démocratique du Congo (RDC). Elle a été autorisée à fonctionner par l'arrêté départemental N°JURS/CABCD/023/99 du 18 octobre 1999.

Le cycle de licence en science de l'éducation et en science économiques fut confirmé par l'arrête départemental N°DEN/CABC/2002 et dont le début fut fixé au 1<sup>er</sup> décembre 2003.

L'arrêté ministériel n°1196/MINESU/CAB/SSM/2006 du 02/06/2006 portant agreement provisoire d'un établissement privé d'enseignement supérieur et universitaire dénommée « UNIVERSITE ADVENTISTE DE GOMA » fut octroyé.

Le décret présidentiel n°06/0106 du 12 juin 2006 de l'UAGO une personnalité juridique et les diplômes délivrés son homologue par le gouverneur congolais.

En 2004, la conférence générale de l'église adventiste a envoyé une mission d'inspection et l'UAGO est hissé au niveau de « pré-candidat ».

L'UAGO connait une progression remarquable depuis qu'elle a ouvert ses portes : elle a démarré avec deux facultés et un effectif de cinquante étudiants, aujourd'hui organise huit facultés avec cinq cent-neuf étudiants. Dès son début jusqu'à présent, l'UAGO a déjà délivré plus de 878 diplômes de gradué et plus de 608 de licence.

Ce bref parcours de l'UAGO augure un avenir plein d'espoir et avec l'appui du très hauts, nous attendons la voir hisser à un niveau des institutions d'éducation supérieur selon les critères de l'Eglise Adventiste.

**Notre mission** : la mission de l'église Adventiste du septième jour est d'appelé tout peuple à devenir des disciples de Jésus-Christ de proclamé l'évangile de l'éternel dans le contexte du message des trois anges Apocalypse 146-12 et de préparer le prochain retour de Christ.

**Notre méthode** : Guidé par la bible et le Saint-Esprit les Adventistes du septième jour poursuivent cette mission à travers une vie modelée par celle du christ en la communiquant en faisant des disciples en enseignant en guérissant et en servant.

**Notre vision :** Les Adventiste du septième jour voient la restauration de toute la création de Dieu en parfaite harmonie avec sa volonté et sa justice comme la finalité ultime du plan de Dieu et cela en harmonie avec la révélation biblique.

### <span id="page-25-0"></span>**II.4.2. Mission, vision et objectif de l'université adventiste de Goma (Goma)**

### **II.4.2.1. Mission**

Promouvoir une éducation holistique qui rend les étudiants capables d'acquérir une connaissance pertinente et de capacité pratique fondées sur la vision biblique du monde envie de répondre aux besoins locaux.

### **II.4.2.2. Vision**

Promouvoir la science qui harmonise avec la foi résultant le progrès qui honore Dieu et de focalisé sur le bien-être de l'humanité.

### **II.4.2.3. Valeur**

- Non-violence
- Intégrité
- Créativité
- Travail en équipe

L'université Adventiste de Goma est une institution d'enseignement supérieur et universitaire privée, dirigée par l'église Adventiste du 7<sup>ième</sup> jour. Etant qu'une Université Adventiste, ses objectifs sont les suivants :

- Participer au développement du pays à travers l'éducation dans certain domaine notamment : Gestion, agronomie, lettre, sante publique, science de l'éducation ;
- Initier ou appuyer la recherche développement.

Rayonnement de transformer l'environnement et produire de diplômes adaptés à l'avenir, capable de transformer la société et de construire la société de demain telle que le peuple le souhaite. Source spécifiée non valide

### **II.6. ORGANISATION ET FONCTIONNEMENT**

<span id="page-27-0"></span>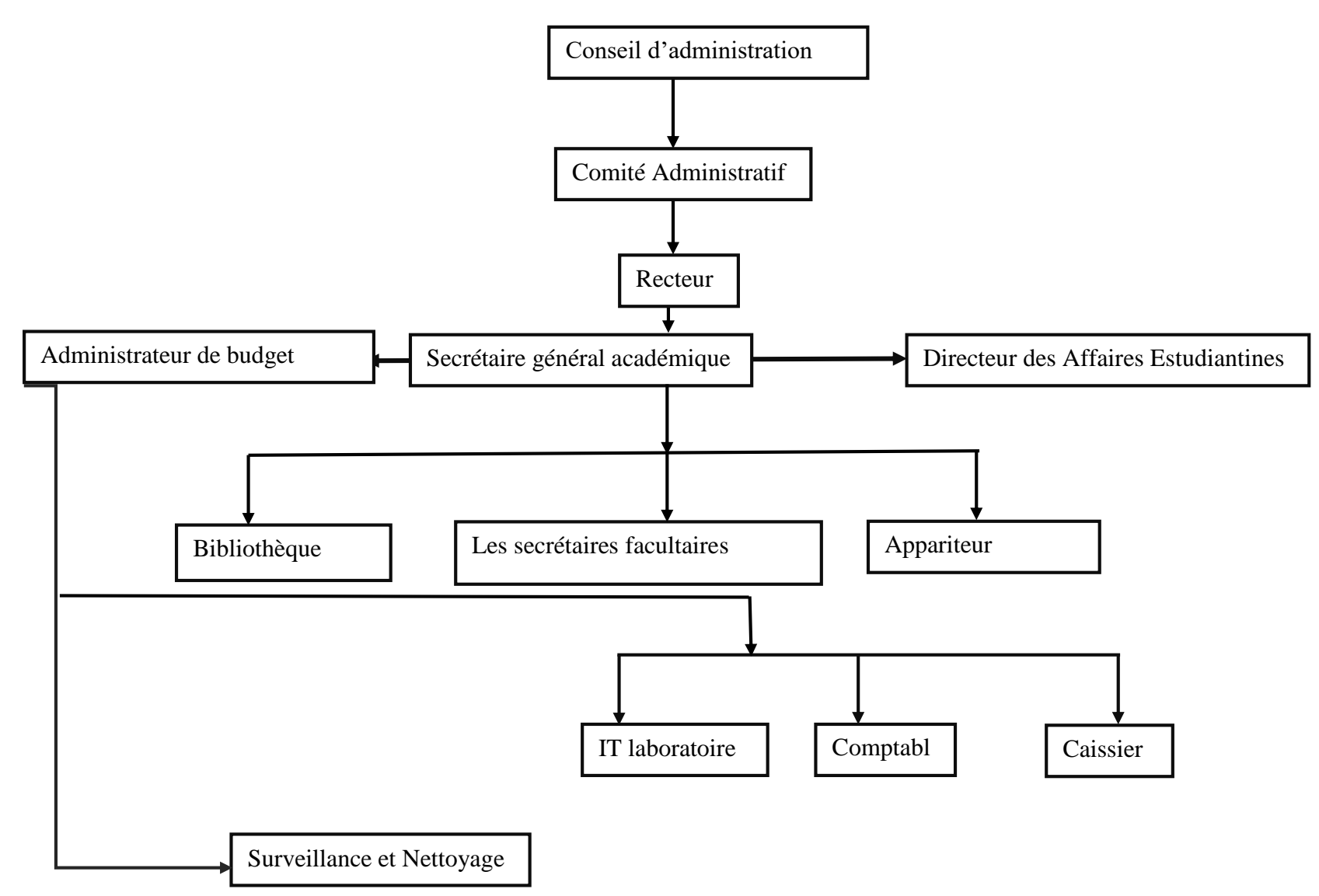

#### <span id="page-28-0"></span>**II.6.1. Fonctionnement**

#### *1.Conseil d'administration*

Le conseil d'administration est le principal comité universitaire responsable de l'ensemble des activités quotidiennes de l'université. Il s'agit à titre de responsable du traitement de toutes les questions relevant de la responsabilité du conseil universitaire. Il sert de manière législative, en tant que pouvoir déléguer, dans toutes les autres questions.

### **2.Comité Administratif**

Ce comité prend ses décisions et recommandations d'une manière collégiale ;

Il est solidairement responsable devant le comité exécutif,

Il est chargé de :

- $\checkmark$  Assurer la gestion courante de l'U.A. GO & I.S.T.A. GO ;
- $\checkmark$  Recommander au comité exécutif les prévisions budgétaires préparer par le service de finance ;
- $\checkmark$  Préparer l'agenda du comité exécutif ;

Le comité Administratif a pour membre :

- Le recteur en même temps directeur général qui est le président du comité.
- Le secrétaire général administratif : secrétaire du comité
- Le secrétaire général académique : Membre
- Le secrétaire Général des affaires estudiantines : Membre

Le mandant pour les administrateurs de l'université est e 5 ans. Ce mandat est renouvelable une seule fois et l'intérim ne peut excéder une année.

#### **3.Recteur**

 Le recteur doit être détenteur d'un doctorant à thèse avec moins le grade de professeur associé et a la charge de diriger l'ensemble de l'UAGO & ISTAGO d'en promouvoir par les moyens appropriés, l'unité, la collaboration et progrès. Outre ses qualifications spirituelles et membre de l'église adventiste du septième jour, parmi ces attributions nous avons :

- Diriger, promouvoir et coordonner toutes les activités de la communauté universitaire de l'UAGO et l'ISTAGO ;
- Représenter l'UAGO et l'ISTAGO auprès de tiers
- Présider les réunions du comité exécutif et administratif et veiller à l'application des décisions prises ;
- $Et$ ...

#### **4.Secrétaire Général Académique**

 Le Secrétaire Général Académique doit être détenteur d'un doctorant à thèse, et il est assiste le chef d'Etablissement dans ses fonctions. Le secrétaire général académique est membre du comité de gestion. Il supervise et coordonne les activités des services relevant de son ressort. Il fait rapport des activités de ses services au chef d'Etablissement dans les conditions prévues par le règlement organique.

A ce titre, parmi ces attributions il y'a :

- La gestion du personnel académique et scientifique qui s'occupe des dossiers de cette catégorie du personnel, leur carrière, leur promotion, leur appréciations, avancement de cours, etc. ;
- Suivre, au jour le jour, les activités de tout le secteur académique de l'établissement, en particulier les plans annuels des cours offerts par les facultés et les calendriers des cours avec l'aide des doyens des facultés.
- Présider les comités académiques ;
- Rédiger chaque semestre un rapport détaillé sur la vie académique de l'établissement ;
- Aider le corps enseignant à améliorer la qualité des enseignements et encourager la recherche ;
- $Etc...$

#### **5.Secrétaire Général Administratif et Administrateur de Budget**

 Il est chargé de l'administration et de finances de l'UAGO et l'ISTAGO, il est directement responsable devant le recteur et le chef d'établissement. Il a la charge générale de l'administration financière de l'établissement, des biens physiques et des unités des productions.

Ses fonctions et responsabilités sont les suivantes :

- Il coordonne et supervises la gestion financière quotidienne de l'établissement dans le strict respect du règlement financier et des dispositions réglementaires en vigueur ;
- Rédige et commente, sous le couvert du comité de gestion, le rapport annuel de gestion financière.
- Supervise la comptabilité de l'établissement et suit les mouvements des comptes bancaires ;
- Préparer le budget annuel et veille au respect des règles budgétaires et à sa réparation dans les différents services de l'établissement ;
- $Etc...$

#### **5.Directeur des Affaires Estudiantines**

 Le directeur des affaires estudiantines doit être au moins un détenteur d'une License (Maitrise). Il a comme attributions :

- Superviser les œuvres estudiantines ainsi que les espaces environnants ;
- Présider le comité mensuel des œuvres (gestion des homes, dortoirs et toutes autres infrastructures servant au logement des étudiants) ;
- Promouvoir la discipline et tenir le comité de discipline ;
- $Etc...$

#### **6. Bibliothèque**

 La bibliothèque est un service base universitaire pour le personnel, les étudiants et les utilisateurs externes. Dans le but d'empêcher que la bibliothèque ne soit entrainée par des événements ou des enthousiasmes individuels, le bibliothécaire a l'obligation d'instituer des systèmes qui améliorent le fonctionnement de la bibliothèque et préservent le matériel d'information afin qu'il n'en soit pas perdu. Cela garantit que les informations sont identifiées, saisies, organisées et utilisées sous la forme de connaissances afin qu'aucune ne soit gaspillée et rendent les connaissances disponibles de sorte qu'aucune ne doive être privée dans les fonctions opérationnelles quotidiennes de la bibliothèque.

#### **7. Apparitorat Central**

 L'appariteur est la porte d'entrée des étudiants pour entrer et sortir de l'université. En tant que département, ses principales fonctions sont : les admissions, la génération et la tenue des dossiers des étudiants, l'inscription et la remise des diplômes, la délivrance de certificats et de relevés de notes, la lettre de bourse et la délivrance de cartes d'étudiant aux étudiants.

#### **8. Services de sécurité**

 Le département de de sécurité de l'UAGO et l'ISTAGO est chargé de la sécurité et de la protection des vies et biens de l'université et de la communauté universitaire, Nous prévenons les infractions de manière proactive et faisons tout ce qui est nécessaire pour réagir rapidement à une telle menace une fois remarquée.

#### **9. Le Service de nettoyage**

 Ce service a été créé pour surveiller la propreté, fournir un environnement sur et sécurisé pour les étudiants, les employés et les visiteurs également pour prévenir la perte ou l'endommagement du bâtiment de l'université.

#### **II.6.2. DIAGNOSTIC DE L'EXISTANT**

#### **II.6.2.1. Critique de l'existant**

Après une étude approfondie du fonctionnement actuel de l'UAGO, il nous revient la tâche de ressortir ses défauts et qualité. Il ne s'agit donc pas de vouloir tout détruire sous prétexte que les nouvelles solutions seront proposées mais plutôt à dire ce qui est réel. En effet, la critique de l'existant va nous permettre de cerner d'avantage les principaux problèmes et nous allons les analyser en deux volets : les points faibles et les points forts.

#### **1. Points forts**

- Le climat de collaboration entre les agents est parfait,
- Chaque service exécute parfaitement son rôle et la distribution des tâches est bien respectée

#### **2. Points faibles**

- Nous avons constaté que pour accéder à internet ce un grand problème,
- Les utilisateurs visites des sites qui ne sont pas appropriés,
- Il n'y a pas la gestion des utilisateurs.

#### **II.6.3. Proposition des solutions**

Le but de notre projet est la mise en place d'une solution fiable pour la gestion des utilisateurs dans le réseau LAN de l'UAGO et la résolution des problèmes déjà décrits dans la partie précédente.

Nous suggérons à la hiérarchie de l'UAGO de pouvoir financer ce projet pour que sa puissance être mise en service dans le réseau local de l'UAGO. En fin d'assurer la sécurité du dit réseau et économiser la bande passante et faciliter la gestion des utilisateurs.

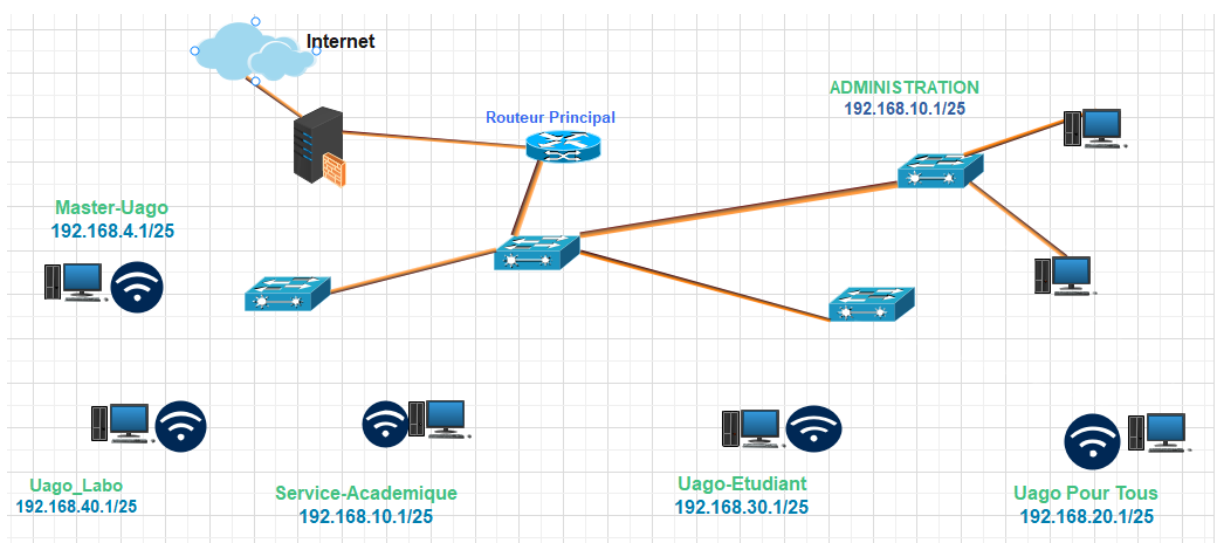

### <span id="page-32-0"></span>**II.6.4. PRESENTATION DU SYSTEME RESEAU EXISTANT**

*Figure 1: présentation du système réseau existant*

# Voici l'adressage du réseau à l'UAGO :

*Tableau 1: adressage du système existant*

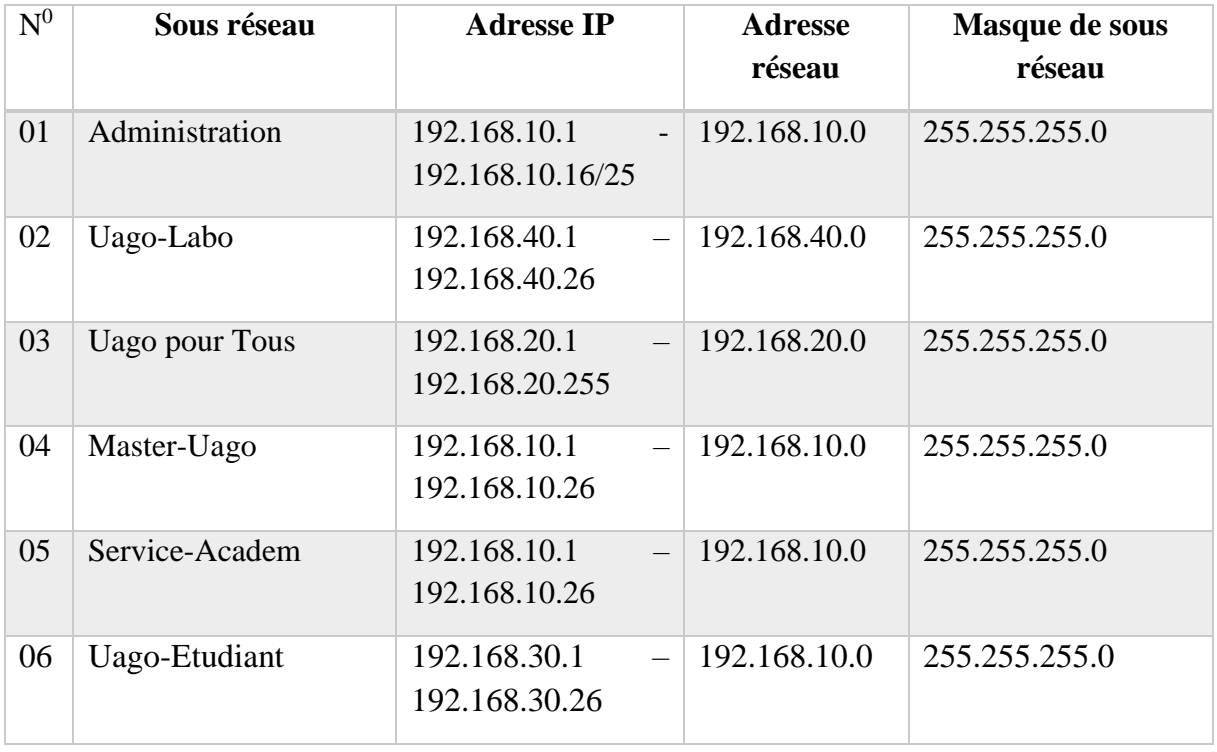

# **CHAPITRE III. METHODOLOGIE DE RECHERCHE**

#### <span id="page-33-0"></span>**III.1. PLANING PREVISIONNEL DU PROJET**

<span id="page-33-1"></span>Le planning prévisionnel, parfois appelé calendrier prévisionnel, est un document permettant de visualiser la durée du projet ainsi que son cadencement dans le temps. Il permet à l'équipe projet de savoir comment s'organiser, et d'identifier les différentes étapes à suivre pour réaliser le projet

#### **III.2. ELABORATION DU PROJET**

#### <span id="page-33-2"></span>**III.2.1. Projet**

Un projet est un ensemble de tâches à réaliser afin d'atteindre un objectif défini, dans un contexte précis, dans les délais impartis et selon le niveau de qualité souhaité. Un projet est mené et géré par un groupe de personnes dont la taille peut évoluer de quelques collaborateurs à plusieurs centaines en fonction de sa complexité.

Il peut tout aussi bien être interne à l'entreprise ou vous être confié par un client.

Nous avons trois organisations qui définit le mot projet de la manière suivante : [selon La norme](https://www.bing.com/ck/a?!&&p=4ce41860f251638aJmltdHM9MTY4NzM5MjAwMCZpZ3VpZD0xYTkyMWJkNC1iMDhiLTZkYjgtMmFiMy0wOTNjYjFmOTZjMDImaW5zaWQ9NTU3Mw&ptn=3&hsh=3&fclid=1a921bd4-b08b-6db8-2ab3-093cb1f96c02&psq=ce+quoi+un+projet+selon+ISO+10006&u=a1aHR0cHM6Ly9mci53aWtpcGVkaWEub3JnL3dpa2kvSVNPXzEwMDA2&ntb=1)  [ISO 10006 définit un projet comme « un processus unique qui consiste en un ensemble](https://www.bing.com/ck/a?!&&p=4ce41860f251638aJmltdHM9MTY4NzM5MjAwMCZpZ3VpZD0xYTkyMWJkNC1iMDhiLTZkYjgtMmFiMy0wOTNjYjFmOTZjMDImaW5zaWQ9NTU3Mw&ptn=3&hsh=3&fclid=1a921bd4-b08b-6db8-2ab3-093cb1f96c02&psq=ce+quoi+un+projet+selon+ISO+10006&u=a1aHR0cHM6Ly9mci53aWtpcGVkaWEub3JnL3dpa2kvSVNPXzEwMDA2&ntb=1)  [d'activités coordonnées et maîtrisées comportant des dates de début et de fin, entrepris dans le](https://www.bing.com/ck/a?!&&p=4ce41860f251638aJmltdHM9MTY4NzM5MjAwMCZpZ3VpZD0xYTkyMWJkNC1iMDhiLTZkYjgtMmFiMy0wOTNjYjFmOTZjMDImaW5zaWQ9NTU3Mw&ptn=3&hsh=3&fclid=1a921bd4-b08b-6db8-2ab3-093cb1f96c02&psq=ce+quoi+un+projet+selon+ISO+10006&u=a1aHR0cHM6Ly9mci53aWtpcGVkaWEub3JnL3dpa2kvSVNPXzEwMDA2&ntb=1)  [but d'atteindre un objectif conforme à des exigences spécifiques, incluant les contraintes de](https://www.bing.com/ck/a?!&&p=4ce41860f251638aJmltdHM9MTY4NzM5MjAwMCZpZ3VpZD0xYTkyMWJkNC1iMDhiLTZkYjgtMmFiMy0wOTNjYjFmOTZjMDImaW5zaWQ9NTU3Mw&ptn=3&hsh=3&fclid=1a921bd4-b08b-6db8-2ab3-093cb1f96c02&psq=ce+quoi+un+projet+selon+ISO+10006&u=a1aHR0cHM6Ly9mci53aWtpcGVkaWEub3JnL3dpa2kvSVNPXzEwMDA2&ntb=1)  [délais, de coûts et de ressource ».](https://www.bing.com/ck/a?!&&p=4ce41860f251638aJmltdHM9MTY4NzM5MjAwMCZpZ3VpZD0xYTkyMWJkNC1iMDhiLTZkYjgtMmFiMy0wOTNjYjFmOTZjMDImaW5zaWQ9NTU3Mw&ptn=3&hsh=3&fclid=1a921bd4-b08b-6db8-2ab3-093cb1f96c02&psq=ce+quoi+un+projet+selon+ISO+10006&u=a1aHR0cHM6Ly9mci53aWtpcGVkaWEub3JnL3dpa2kvSVNPXzEwMDA2&ntb=1) [L'ISO 10006 :2017 s'applique aux organismes travaillant sur](https://www.bing.com/ck/a?!&&p=c88d10dca54d6f75JmltdHM9MTY4NzM5MjAwMCZpZ3VpZD0xYTkyMWJkNC1iMDhiLTZkYjgtMmFiMy0wOTNjYjFmOTZjMDImaW5zaWQ9NTU3NQ&ptn=3&hsh=3&fclid=1a921bd4-b08b-6db8-2ab3-093cb1f96c02&psq=ce+quoi+un+projet+selon+ISO+10006&u=a1aHR0cHM6Ly93d3cuaXNvLm9yZy9mci9zdGFuZGFyZC83MDM3Ni5odG1s&ntb=1)  [des projets de complexité variable, qu'ils soient petits ou grands, de courte ou de longue durée,](https://www.bing.com/ck/a?!&&p=c88d10dca54d6f75JmltdHM9MTY4NzM5MjAwMCZpZ3VpZD0xYTkyMWJkNC1iMDhiLTZkYjgtMmFiMy0wOTNjYjFmOTZjMDImaW5zaWQ9NTU3NQ&ptn=3&hsh=3&fclid=1a921bd4-b08b-6db8-2ab3-093cb1f96c02&psq=ce+quoi+un+projet+selon+ISO+10006&u=a1aHR0cHM6Ly93d3cuaXNvLm9yZy9mci9zdGFuZGFyZC83MDM3Ni5odG1s&ntb=1)  [individuels ou faisant partie d'un programme ou d'un portefeuille de projets, qui se situent dans](https://www.bing.com/ck/a?!&&p=c88d10dca54d6f75JmltdHM9MTY4NzM5MjAwMCZpZ3VpZD0xYTkyMWJkNC1iMDhiLTZkYjgtMmFiMy0wOTNjYjFmOTZjMDImaW5zaWQ9NTU3NQ&ptn=3&hsh=3&fclid=1a921bd4-b08b-6db8-2ab3-093cb1f96c02&psq=ce+quoi+un+projet+selon+ISO+10006&u=a1aHR0cHM6Ly93d3cuaXNvLm9yZy9mci9zdGFuZGFyZC83MDM3Ni5odG1s&ntb=1)  [des environnements différents, quel que soit le type de produit/service ou de processus](https://www.bing.com/ck/a?!&&p=c88d10dca54d6f75JmltdHM9MTY4NzM5MjAwMCZpZ3VpZD0xYTkyMWJkNC1iMDhiLTZkYjgtMmFiMy0wOTNjYjFmOTZjMDImaW5zaWQ9NTU3NQ&ptn=3&hsh=3&fclid=1a921bd4-b08b-6db8-2ab3-093cb1f96c02&psq=ce+quoi+un+projet+selon+ISO+10006&u=a1aHR0cHM6Ly93d3cuaXNvLm9yZy9mci9zdGFuZGFyZC83MDM3Ni5odG1s&ntb=1)  [impliqué, dans l'intention de satisfaire les parties intéressées en introduisant le management de](https://www.bing.com/ck/a?!&&p=c88d10dca54d6f75JmltdHM9MTY4NzM5MjAwMCZpZ3VpZD0xYTkyMWJkNC1iMDhiLTZkYjgtMmFiMy0wOTNjYjFmOTZjMDImaW5zaWQ9NTU3NQ&ptn=3&hsh=3&fclid=1a921bd4-b08b-6db8-2ab3-093cb1f96c02&psq=ce+quoi+un+projet+selon+ISO+10006&u=a1aHR0cHM6Ly93d3cuaXNvLm9yZy9mci9zdGFuZGFyZC83MDM3Ni5odG1s&ntb=1)  [la qualité dans les projets.](https://www.bing.com/ck/a?!&&p=c88d10dca54d6f75JmltdHM9MTY4NzM5MjAwMCZpZ3VpZD0xYTkyMWJkNC1iMDhiLTZkYjgtMmFiMy0wOTNjYjFmOTZjMDImaW5zaWQ9NTU3NQ&ptn=3&hsh=3&fclid=1a921bd4-b08b-6db8-2ab3-093cb1f96c02&psq=ce+quoi+un+projet+selon+ISO+10006&u=a1aHR0cHM6Ly93d3cuaXNvLm9yZy9mci9zdGFuZGFyZC83MDM3Ni5odG1s&ntb=1) (reussir ses projets, s.d.)

**Selon l'AFTIP «** Le projet est un ensemble d'actions à réaliser pour satisfaire un objectif défini, dans le cadre d'une mission précise, et pour la réalisation desquelles on a identifié non seulement un début, mais aussi une fin. » AFITEP, Dictionnaire de management de projet.

#### <span id="page-33-3"></span>**III.3 METHODES D'ORDONNANCEMENTS**

Il existe 3 méthodes d'ordonnancement généralement utilisée :

- La méthode en barre ou Diagramme de GANT
- La méthode potentielle Métra (MPM) et
- La méthode Program Evaluation and Research Task (PERT)

Dans notre travail nous allons nous focaliser au diagramme PERT parce qu'elle nous permet de décrire l'enchaînement des tâches en tenant compte des contraintes d'ordonnancement qui le lient. Cette méthode introduit la notion des tâches fictives de durée égale à 0 au début et la fin, la tâche fictive de début reliant toutes les tâches sans prédécesseurs à la tâche fictive de fin reliée sans successeur.

### <span id="page-34-1"></span>**III.4. DELIMITATION DE TACHE**

La première phase pour établir un réseau PERT consiste à déterminer les tâches. Elle consiste à identifier et lister les tâches nécessaires à la construction effective du projet. Chaque tâche est associée à une durée estimée en unité de temps. Le tableau ci-après montre les différentes tâches de notre projet :

### **Tableau 1. Détermination de tâches**

<span id="page-34-0"></span>*Tableau 2: détermination de tâches*

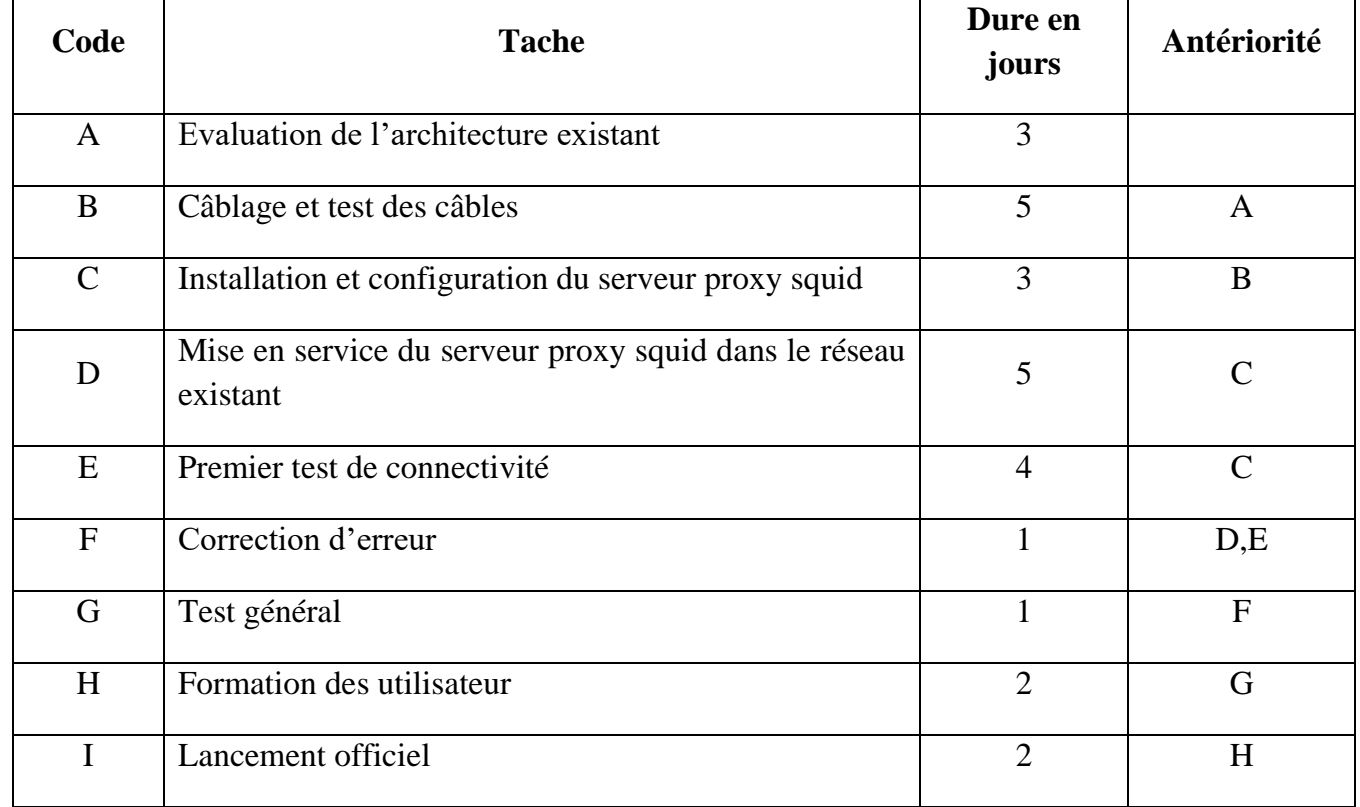

# <span id="page-35-1"></span>**III.5.1. COUT MATERIEL Tableau 2. Détermination du coût matériel**

<span id="page-35-0"></span>*Tableau 3: coût matériels*

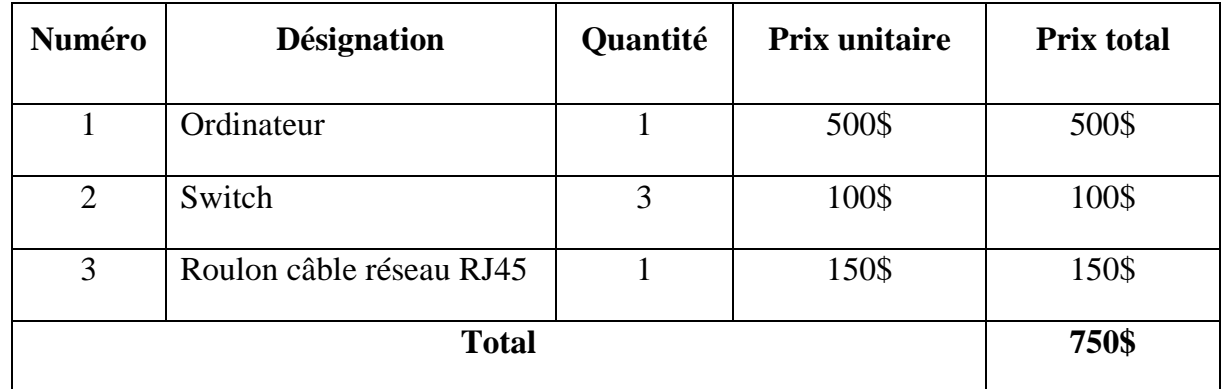

# **III.5. ESTIMATION DU COUT DE REALISATION DU PROJET**

*Tableau 4: Estimation du coût de réalisation du projet*

<span id="page-36-0"></span>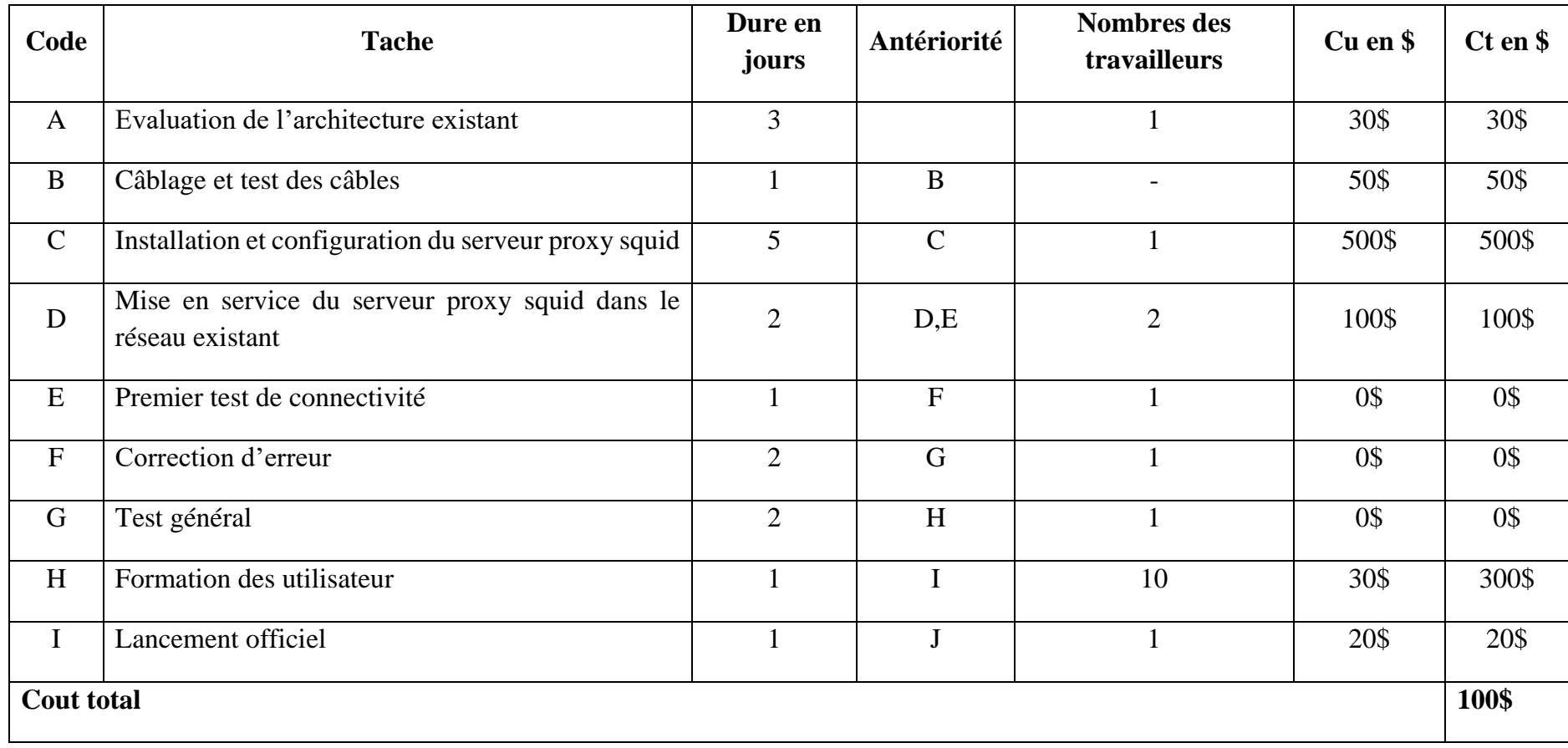

# <span id="page-37-2"></span>**III.5.2. COUT GLOBAL DU PROJET Tableau 4. Détermination du coût global**

<span id="page-37-0"></span>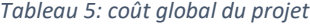

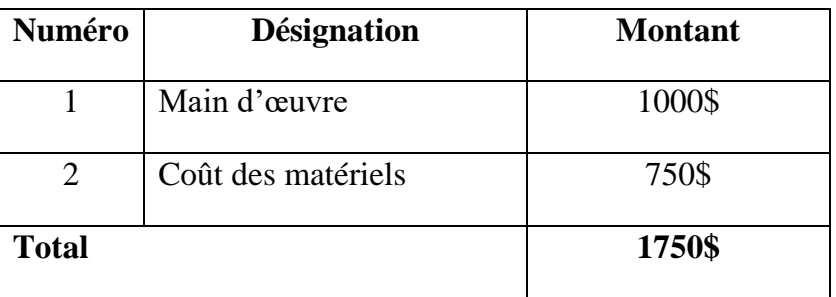

#### <span id="page-37-3"></span>**III.6 CALENDRIER DU PROJET**

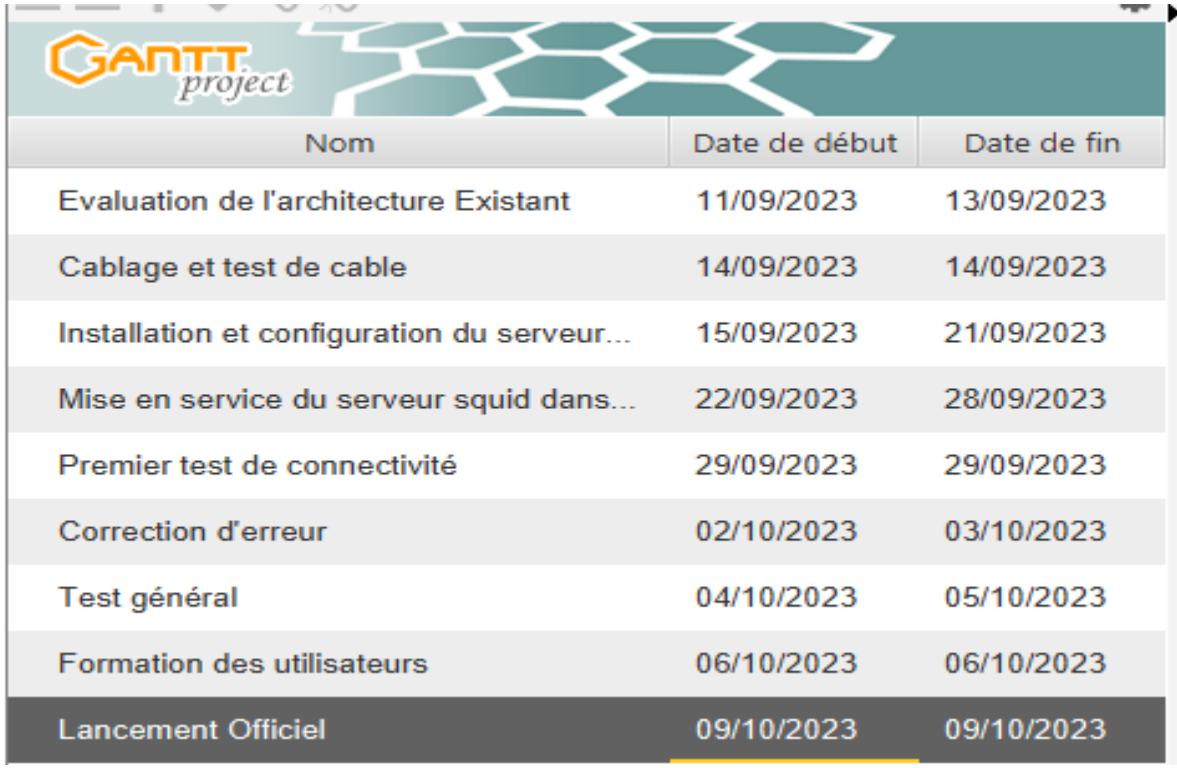

<span id="page-37-1"></span>*Figure 3:calendrier du projet Figure 2: calendrier du projet*

# <span id="page-38-0"></span>**III.7 DIAGRAMME DE GANT**

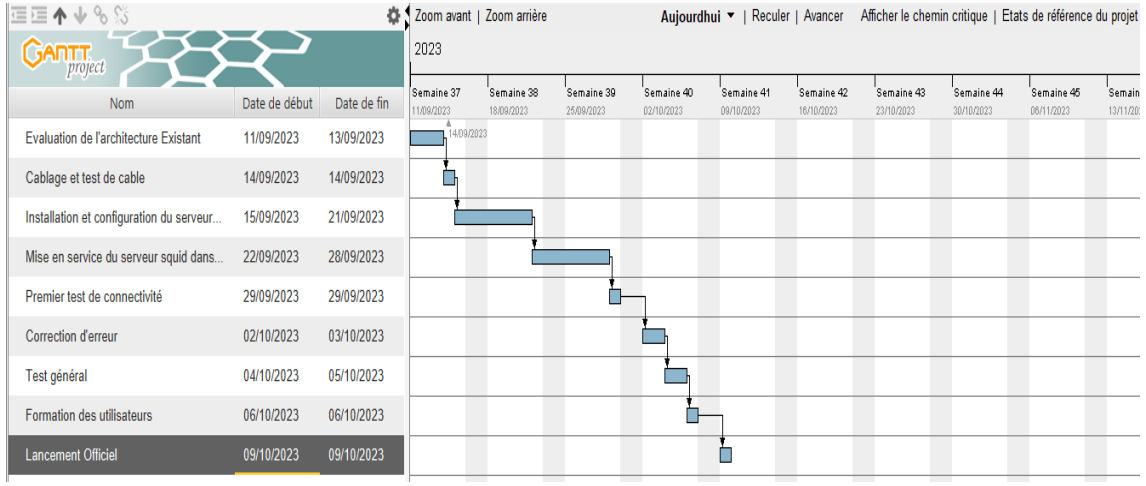

<span id="page-38-1"></span>*Figure 2 : Diagramme de gant*

## **III.8 ELABORATION DU GRAPHE DE PERT**

Pour calculer les différentes dates on fait :

- 1. Calcul de la date au plus tôt (DAT) : DAT= Durée du début au plus tôt de la tâche précédente + Durée de la tâche suivante – la durée de la tâche précédente
- 2. Calcul de la date au plus tard (DDT) : DPT= Date au plus tôt de la tâche suivante la durée de la tâche précédente.

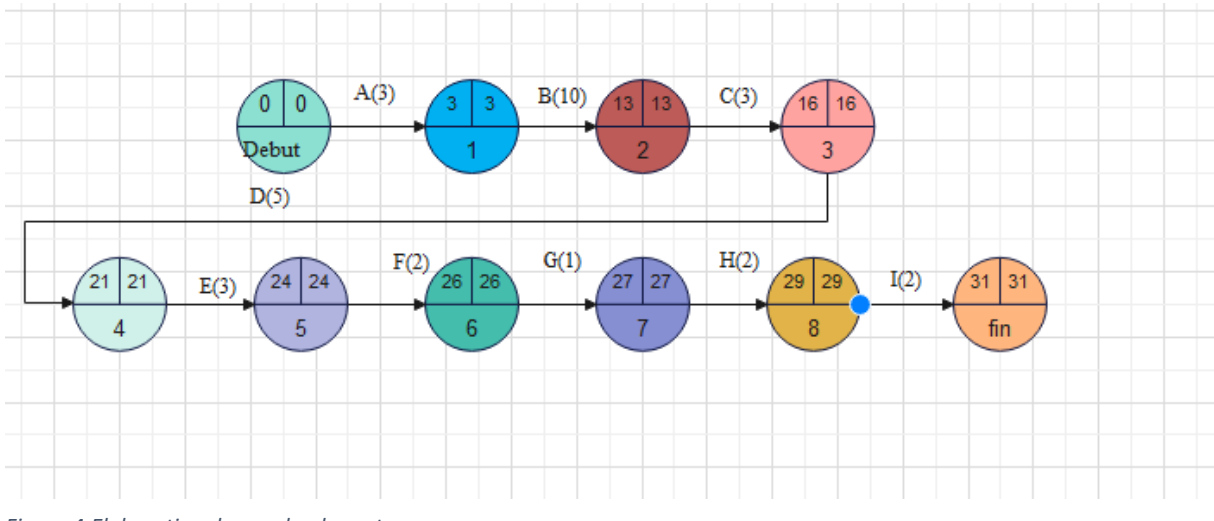

<span id="page-39-0"></span>Figure 4:Elaboration du graphe de perte

**La marge :** est un retard qu'on accuser sur l'exécution de cette tache sans pouvoir impacter sur l'ensemble du projet.

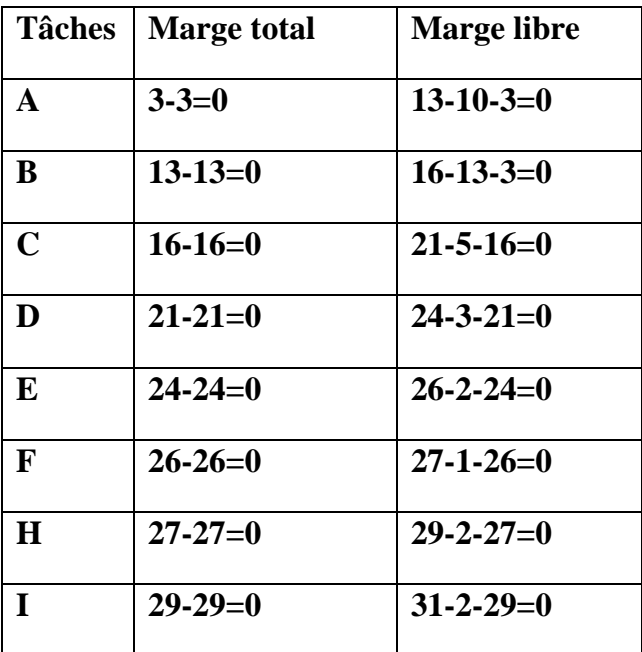

### <span id="page-39-1"></span>**III.9.1 Calcul de la Marge total (MT) et Marge libre (ML)**

### **Formule :**

**MT :** Date au plus tard- date au plus tôt

#### <span id="page-40-0"></span>**III.10 REALISATION D'UN PROJET**

La réalisation d'un projet implique généralement de suivre plusieurs étapes, qui peuvent varier selon la complexité et la nature du projet. [Selon la méthodologie PMP, il y a 5 étapes principales](https://asana.com/fr/resources/project-design)  [dans un projet : l'initialisation, la planification, l'exécution, le contrôle et la clôture](https://asana.com/fr/resources/project-design) <sup>[1](https://asana.com/fr/resources/project-design)</sup>. Voici un résumé de ces étapes :

- **L'initialisation :** c'est la phase de lancement du projet, où l'on définit les objectifs, le périmètre, les contraintes, les parties prenantes et les ressources du projet. [On produit](https://www.reussirsesprojets.com/etapes-projet/)  [généralement une note de cadrage ou une charte de projet pour formaliser ces éléments](https://www.reussirsesprojets.com/etapes-projet/)<sup>2</sup>[.](https://www.reussirsesprojets.com/etapes-projet/)
- La planification : c'est la phase où l'on conçoit le plan du projet, en détaillant les activités, les tâches, les livrables, les échéances, les coûts, les risques et la qualité du projet. [On utilise](https://asana.com/fr/resources/project-design)  [souvent des outils visuels comme des diagrammes de Gant, des tableaux Kanban ou des](https://asana.com/fr/resources/project-design)  [organigrammes pour représenter le plan du projet](https://asana.com/fr/resources/project-design)<sup>[1](https://asana.com/fr/resources/project-design)</sup>.
- **L'exécution :** c'est la phase où l'on met en œuvre le plan du projet, en réalisant les tâches et les livrables prévus. [On mobilise les ressources humaines et matérielles nécessaires, on](https://asana.com/fr/resources/project-design)  [communique avec les parties prenantes et on gère les changements éventuels](https://asana.com/fr/resources/project-design)  $<sup>1</sup>$  $<sup>1</sup>$  $<sup>1</sup>$ .</sup>
- **Le contrôle** : c'est la phase où l'on suit et mesure l'avancement du projet, en comparant les résultats obtenus avec les objectifs fixés. On utilise des indicateurs de performance (KPI) pour évaluer la qualité, le coût, le délai et la satisfaction du projet. [On identifie et traite les écarts et](https://asana.com/fr/resources/project-design)  [les problèmes rencontrés](https://asana.com/fr/resources/project-design)  $<sup>1</sup>$  $<sup>1</sup>$  $<sup>1</sup>$ .</sup>
- **La clôture :** c'est la phase où l'on termine le projet, en livrant le produit ou le service final au client ou au commanditaire. On réalise une revue de projet pour faire le bilan des réussites et des difficultés du projet. [On capitalise sur les enseignements tirés et on clôture les documents](https://asana.com/fr/resources/project-design)  [et les comptes du projet](https://asana.com/fr/resources/project-design)  $<sup>1</sup>$  $<sup>1</sup>$  $<sup>1</sup>$ .</sup>

<span id="page-40-1"></span>Ces étapes peuvent être adaptées selon le contexte et la méthode de gestion de projet utilisée. [Par exemple, certains projets peuvent avoir une phase d'avant-projet pour réaliser une](https://www.reussirsesprojets.com/etapes-projet/)  [étude de faisabilité ou un prototype](https://www.reussirsesprojets.com/etapes-projet/)  $2$ . D'autres projets peuvent regrouper l'exécution et le [contrôle dans une seule phase](https://blog-gestion-de-projet.com/phases-de-gestion-de-projet/) . (nutcache, s.d.)

# CHAP IV. PRESENTATION DES RESULTATS

### <span id="page-41-0"></span>**IV.1 INTRODUCTION**

Ce chapitre sera consacré à la mise en œuvre et déploiement du nouveau système qui consiste aux blocages des certains sites pour les utilisateurs. Cette partie concerne les différents outils à utilisées plus particulièrement le serveur proxy squid

### **IV.1.1. ARCHITECTURE DE SECURITE DU NOUVEAU SYSTEME**

Apres analyse nous avons proposé l'architecture du nouveau système que voici ci-dessous

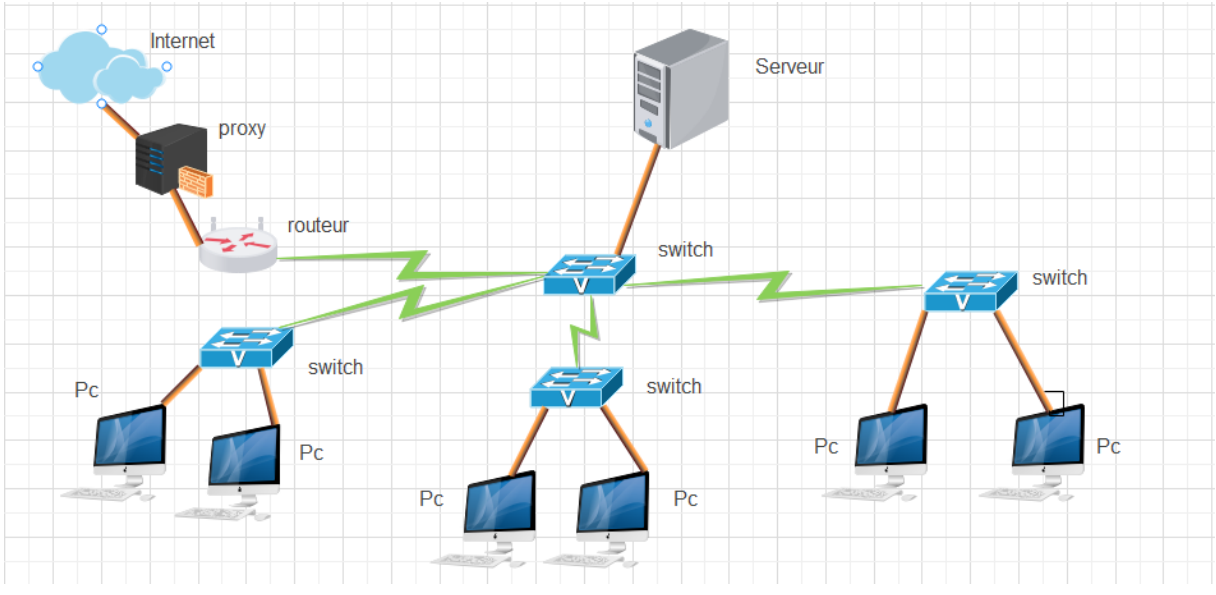

<span id="page-41-1"></span>*Figure 5:politique de sécurité du nouveau système*

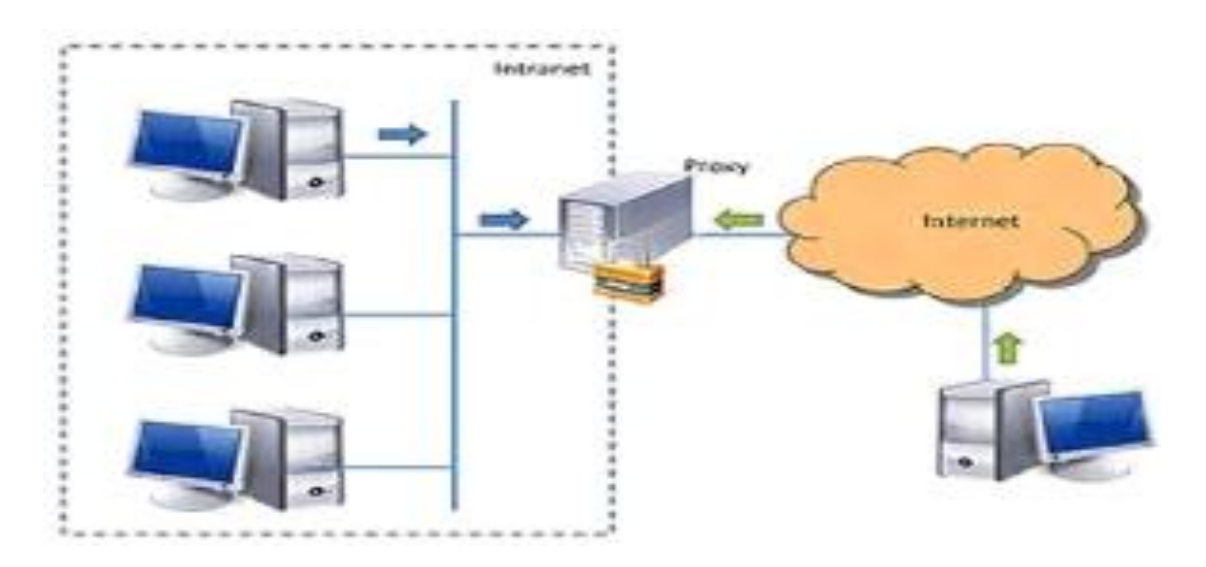

# **IV.1.2. Schéma du fonctionnement squid**

<span id="page-42-0"></span>*Figure 6: schéma du fonctionnement squid*

### <span id="page-42-2"></span>**IV.1.3. ENVIRONEMENTS MATERIELS**

Dans notre projet nous allons utiliser le serveur proxy squid et le navigateur du client comme environnement logiciel

### **Tableau pour l'environnement matériels**

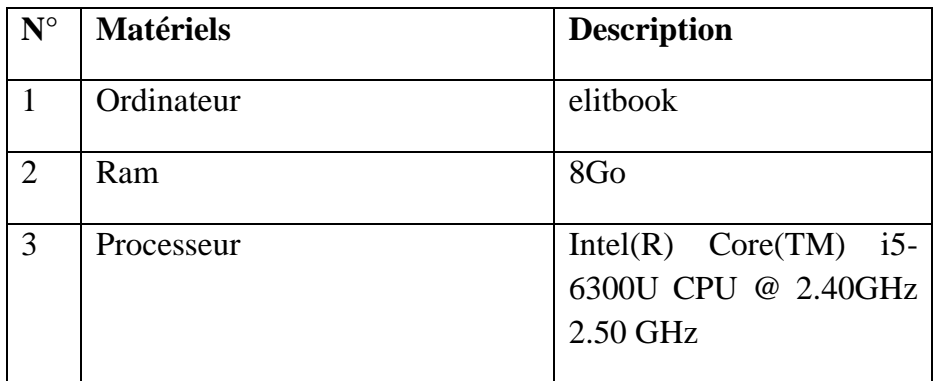

<span id="page-42-3"></span><span id="page-42-1"></span>*Figure 7: Environnement matériels*

## **IV.4 INSTALLATION DU SERVEUR SQUID**

Avant d'installer notre serveur nous devons nous rassurer si le parfeu est active, ce quoi nous avons commencé d'abord par la vérification du parfeu par la commande sudo ufw enable

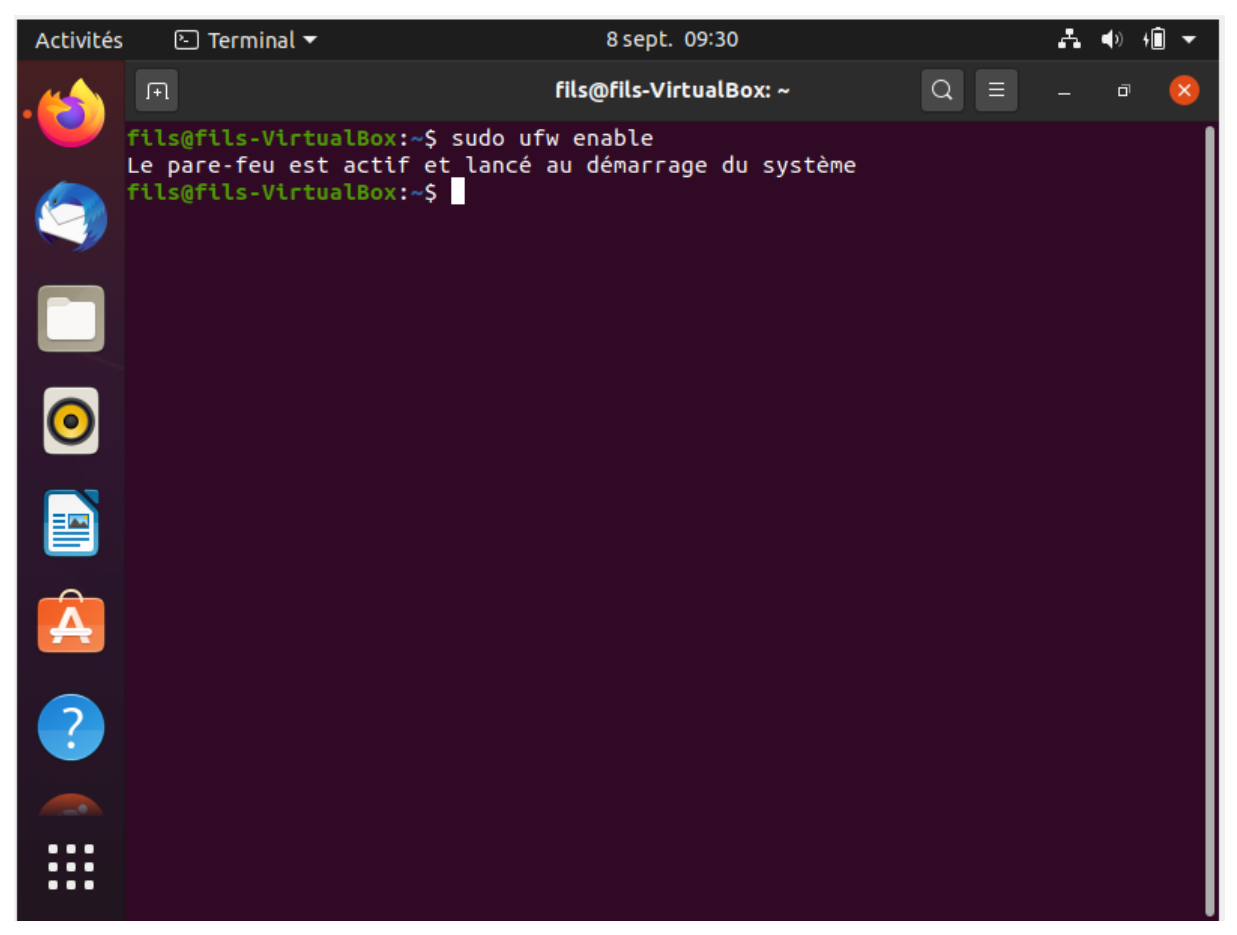

*Figure 8:verification du pare feu*

Après avoir vérifié si le parfeu est activer on passe directement à l'installation du squid avec la commande sudo apt install squid, ça ne prend pas beaucoup de temps

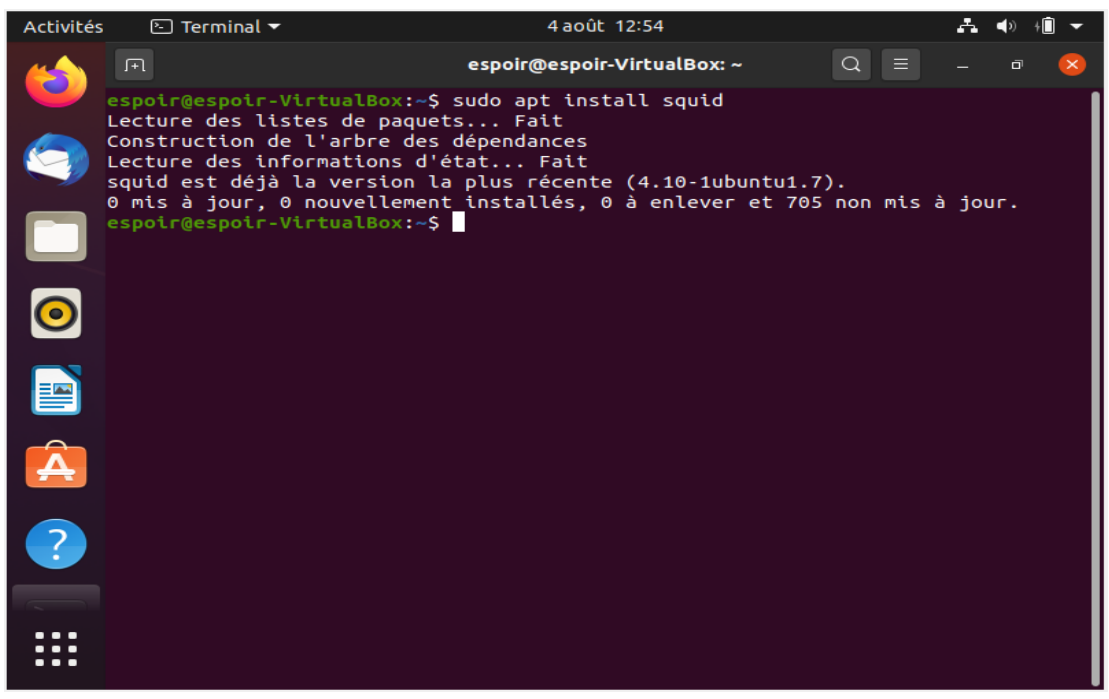

*Figure 9:installation du serveur squid*

Apres l'installation du squid, on doit redémarrer le service squid pour le bon fonctionnement du serveur avec la commande sudo service squid restart.

| <b>Activités</b> | $\boxed{\odot}$ Terminal $\blacktriangledown$                                                                                                 |                                            | 8 sept. 10:40                                                                                            | $fr -$ |  |  |  |
|------------------|----------------------------------------------------------------------------------------------------|--------------------------------------------|----------------------------------------------------------------------------------------------------|--------|--|--|--|
|                  | 凧                                                                                                    |                                            | fils@fils-VirtualBox: ~                                                                                  |        |  |  |  |
|                  |                                                                                                    | Dépaquetage de squid (4.10-1ubuntu1.7)     | Paramétrage de perl-modules-5.30 (5.30.0-9ubuntu0.4)                                                     |        |  |  |  |
|                  |                                                                                                    | Paramétrage de squid-langpack (20191103-1) | Paramétrage de libperl5.30:amd64 (5.30.0-9ubuntu0.4)<br>Paramétrage de libecap3:amd64 (1.0.1-3.2ubuntu1) |        |  |  |  |
|                  |                                                                                                    |                                            | Paramétrage de squid-common (4.10-1ubuntu1.7)                                                            |        |  |  |  |
|                  |                                                                                                    | Paramétrage de perl (5.30.0-9ubuntu0.4)    | Paramétrage de libdbi-perl:amd64 (1.643-1ubuntu0.1)                                                      |        |  |  |  |
|                  |                                                                                                    | Paramétrage de squid (4.10-1ubuntu1.7)     |                                                                                                    |        |  |  |  |
|                  |                                                                                                    |                                            | Setcap worked! /usr/lib/squid/pinger is not suid!                                                        |        |  |  |  |
|                  | Skipping profile in /etc/apparmor.d/disable: usr.sbin.squid<br>Created symlink /etc/systemd/system/multi-user.target.wants/squid.service →/li |                                            |                                                                                                    |        |  |  |  |
|                  | b/systemd/system/squid.service.                                                                                                    |                                            |                                                                                                    |        |  |  |  |
|                  |                                                                                                    |                                            | Traitement des actions différées (« triggers ») pour ufw $(0.36-6)$                                      |        |  |  |  |
| ᄙ                | $\sum_{i=1}^{n}$                                                                                                    |                                            | Traitement des actions différées (« triggers ») pour systemd (245.4-4ubuntu3.20                          |        |  |  |  |
|                  |                                                                                                    |                                            | Traitement des actions différées (« triggers ») pour man-db $(2.9.1-1)$                                  |        |  |  |  |
|                  |                                                                                                    |                                            | Traitement des actions différées (« triggers ») pour libc-bin (2.31-0ubuntu9).                           |        |  |  |  |
|                  |                                                                                                    |                                            | fils@fils-VirtualBox:~\$ sudo nano /etc/squid/squid.conf                                                 |        |  |  |  |
| $\overline{?}$   |                                                                                                    |                                            | fils@fils-VirtualBox:~\$ sudo service squid restart                                                      |        |  |  |  |
|                  |                                                                                                    |                                            | Job for squid.service failed because the control process exited with error code                          |        |  |  |  |
|                  |                                                                                                    |                                            | See "systemctl status squid.service" and "journalctl -xe" for details.                                   |        |  |  |  |
|                  |                                                                                                    |                                            | fils@fils-VirtualBox:~\$ sudo service squid restart                                                      |        |  |  |  |
|                  |                                                                                                    |                                            | Job for squid.service failed because the control process exited with error code                          |        |  |  |  |
| $\cdots$<br>     |                                                                                                    |                                            | See "systemctl status squid.service" and "journalctl -xe" for details.                                   |        |  |  |  |

*Figure 10: redémarrage du service squide*

listes des acls qui vont nous aider dans la configuration du fichier de configuration et blockages certains sites

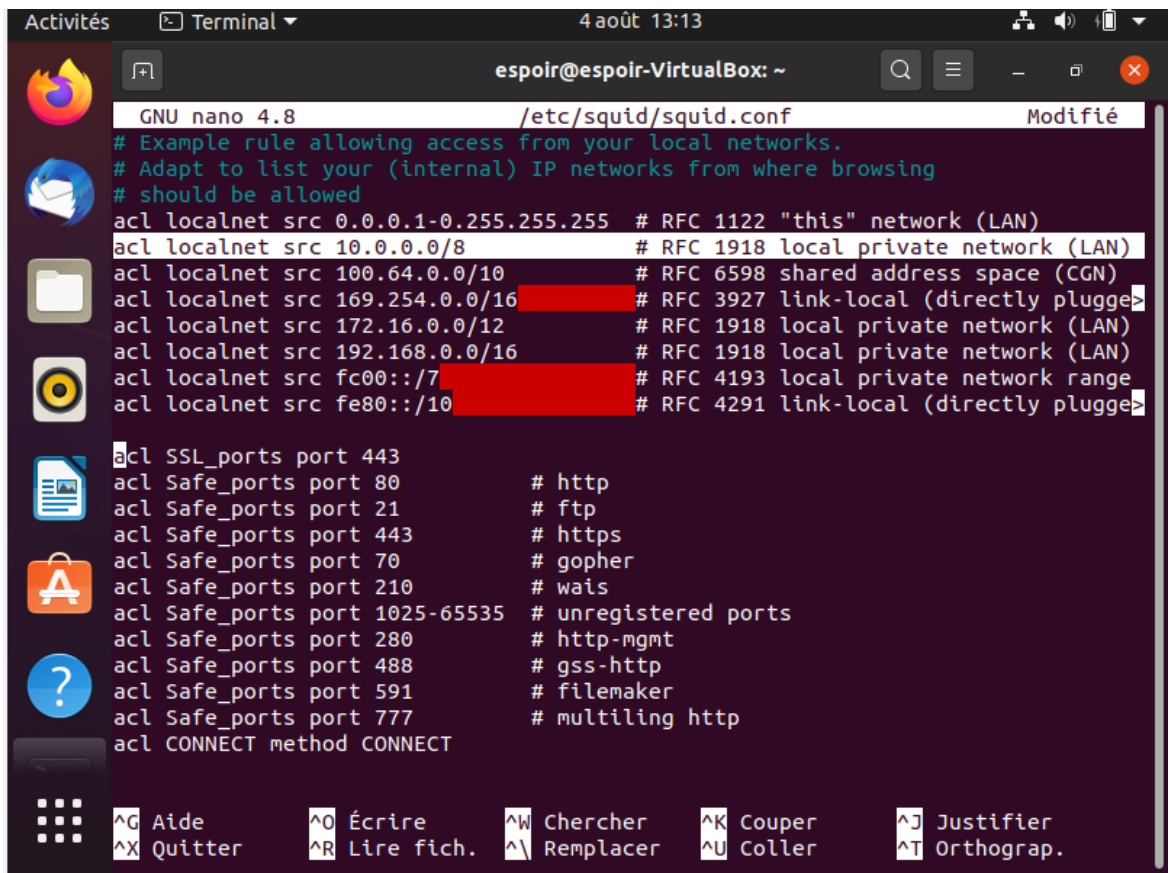

*Figure 11: listes des ACLS*

Configuration et blocages des quelques sites pour l'utilisateur comme Facebook, Instagram et Twitte, la configuration se fait dans le fichier de configuration sudo nano etc/squid/squid.conf

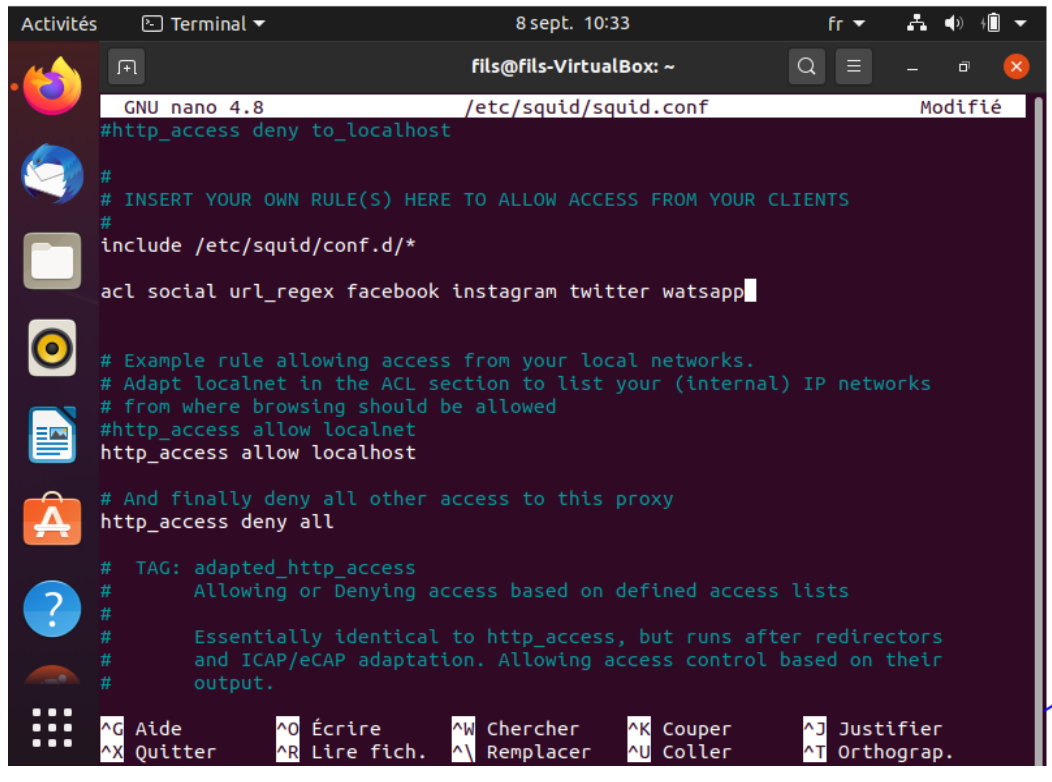

*Figure 12: configuration du fichiers de configuration*

Avant la configuration du navigateur du client tout marche bien exemple Facebook, Twitter et Instagram passe sans problèmes, l'utilisateur accède à ces sites sans difficultés.

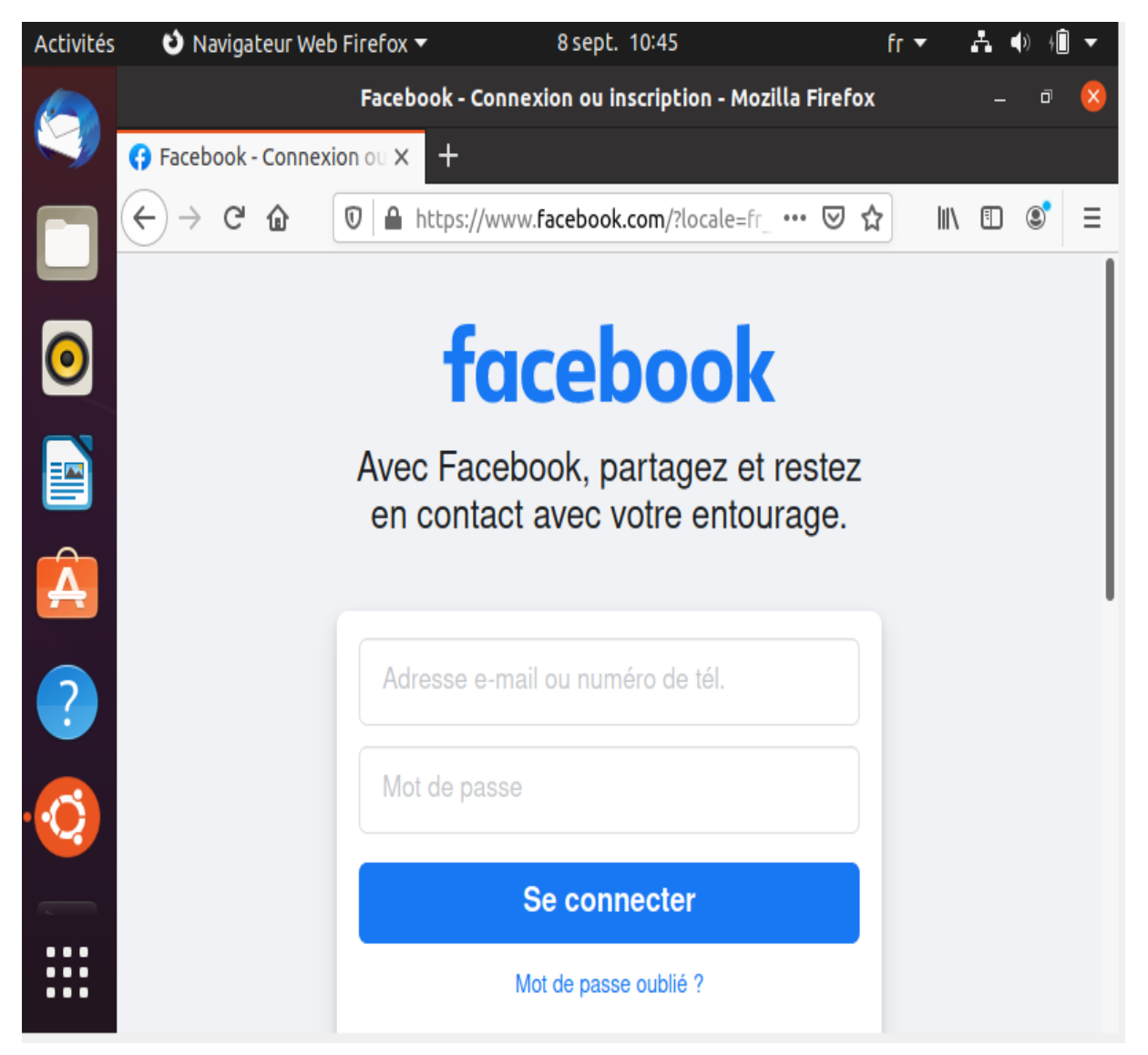

*Figure 13: Facebook avant la configuration du navigateur*

Configuration du navigateur du client, avant la configuration par défaut la machine du client utiliser les paramètres du proxy du système, ce en configurant qu'on va faire la configuration manuelle du proxy.

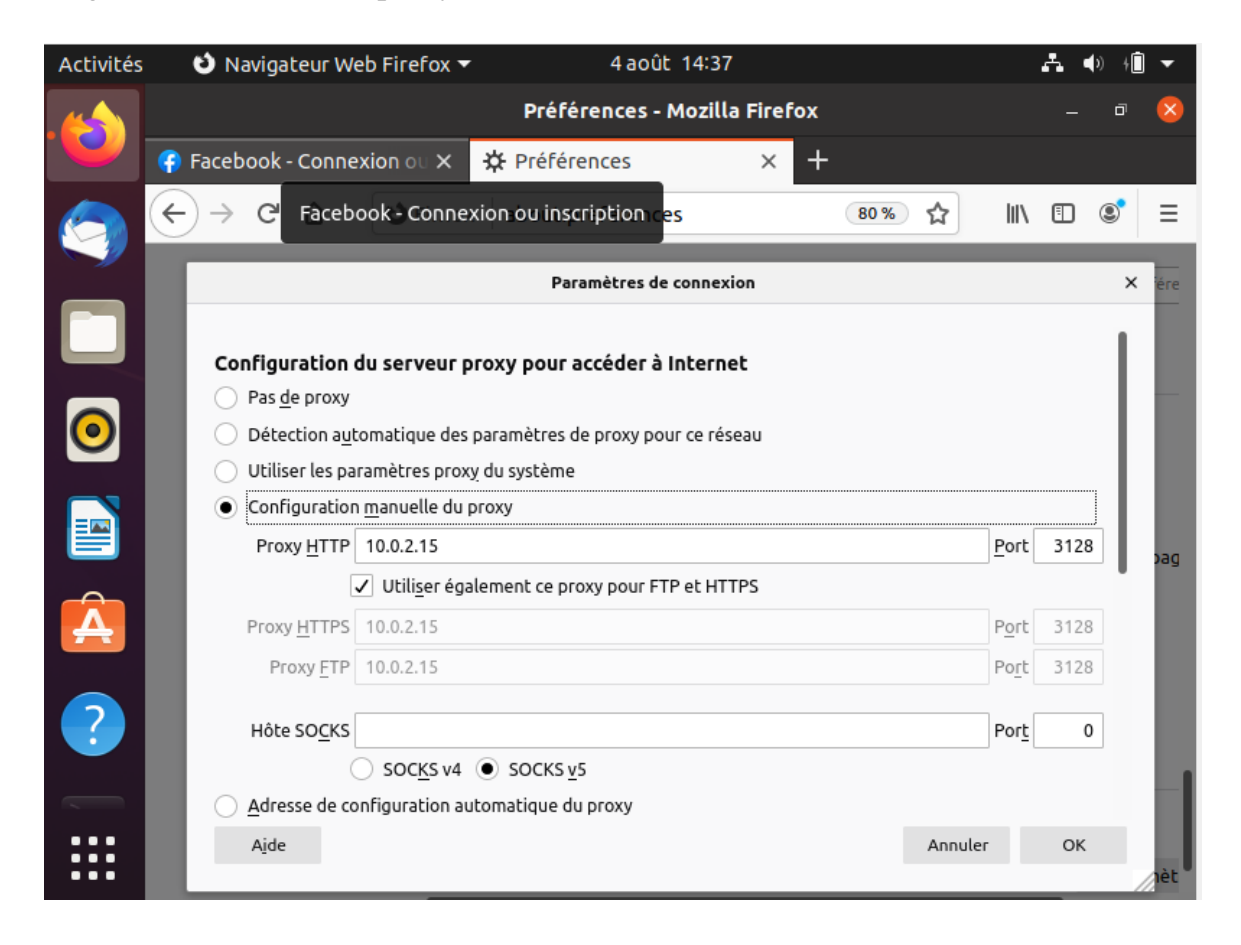

*Figure 14:configuration du navigateur*

Apres configuration du navigateur du client, les sites ciblés sont déjà bloquer pour l'utilisateur, Facebook, Twitter et Instagram

#### Facebook est bloquer

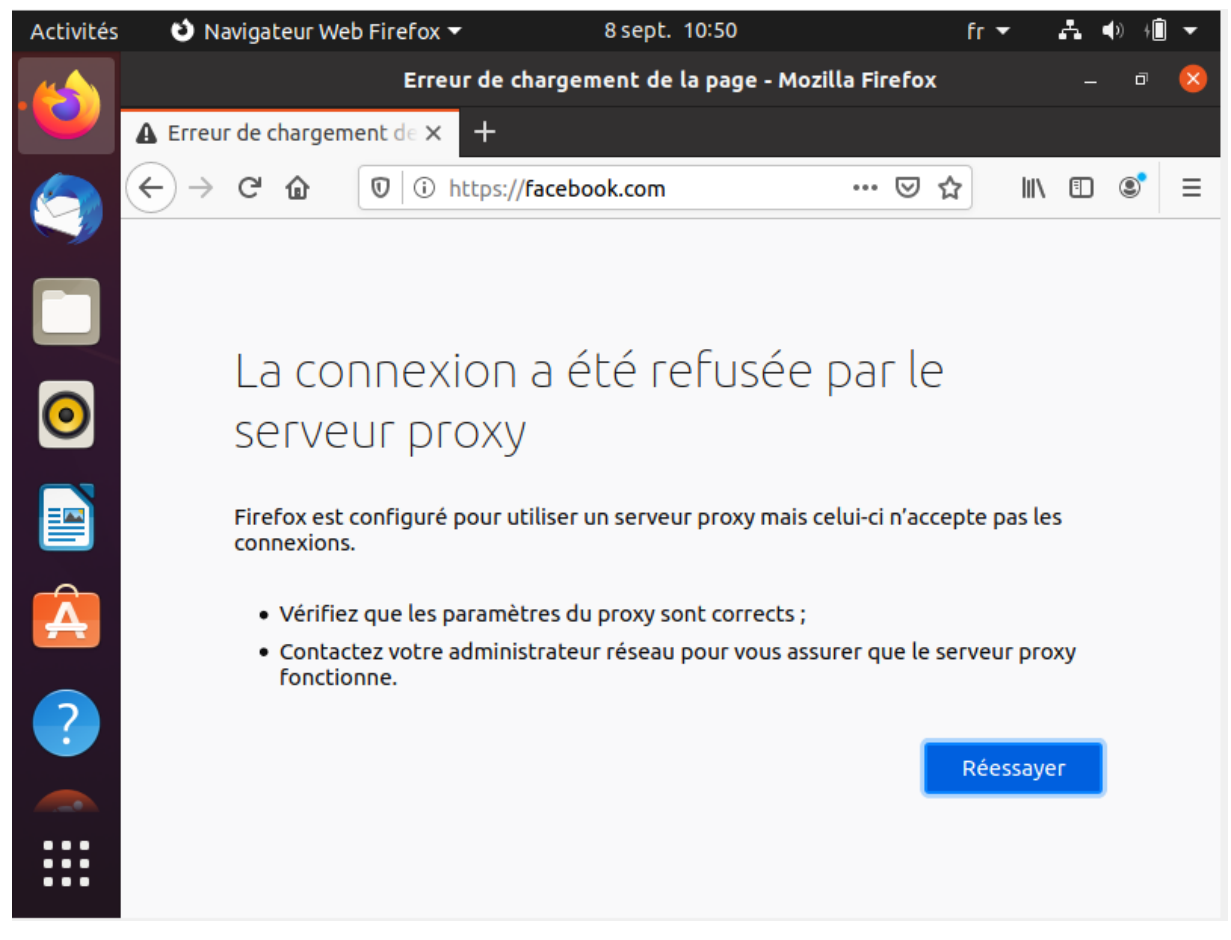

*Figure 15: Facebook est bloquer*

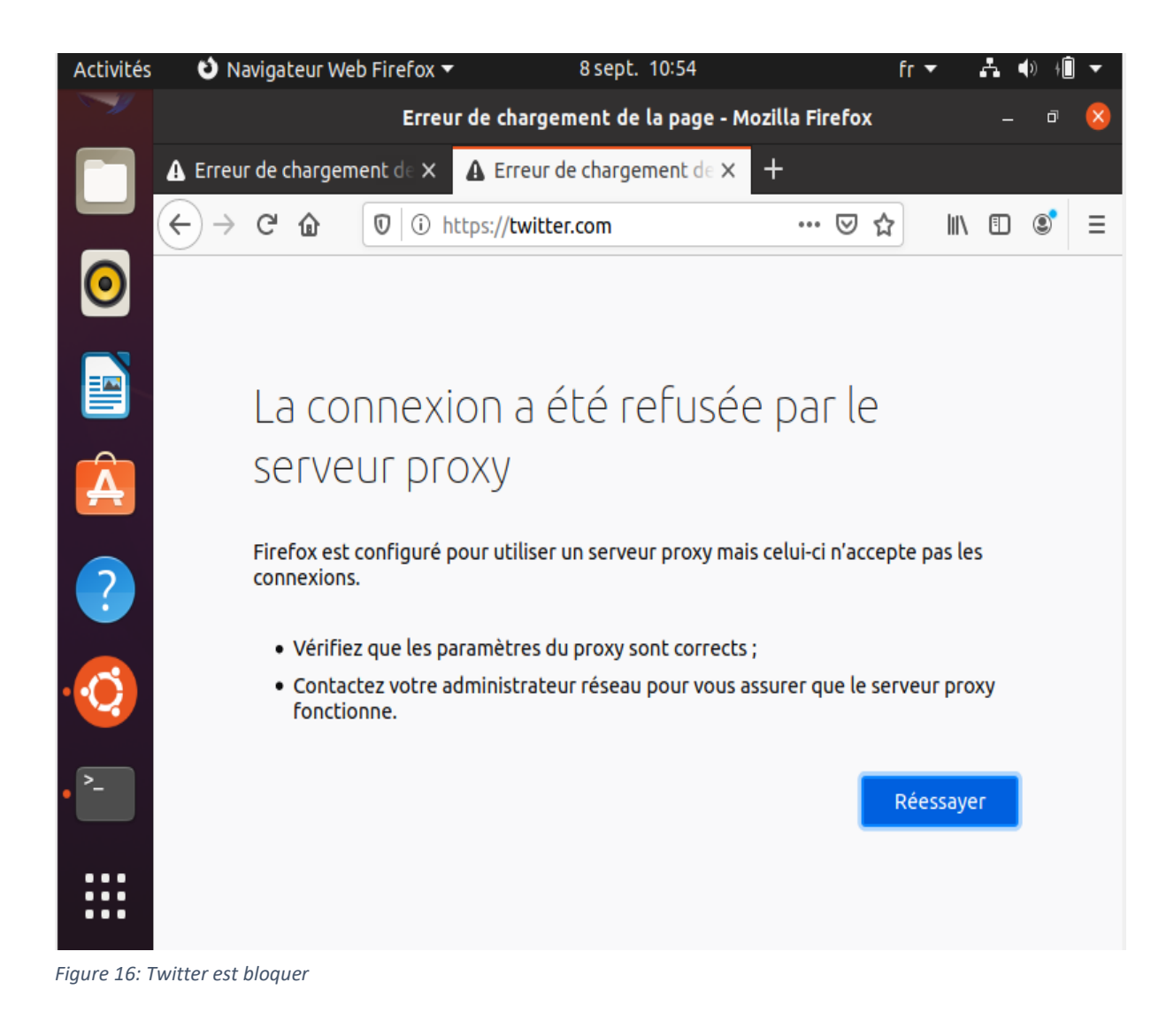

Twitter est aussi bloquer pour l'utilisateur après configuration du navigateur

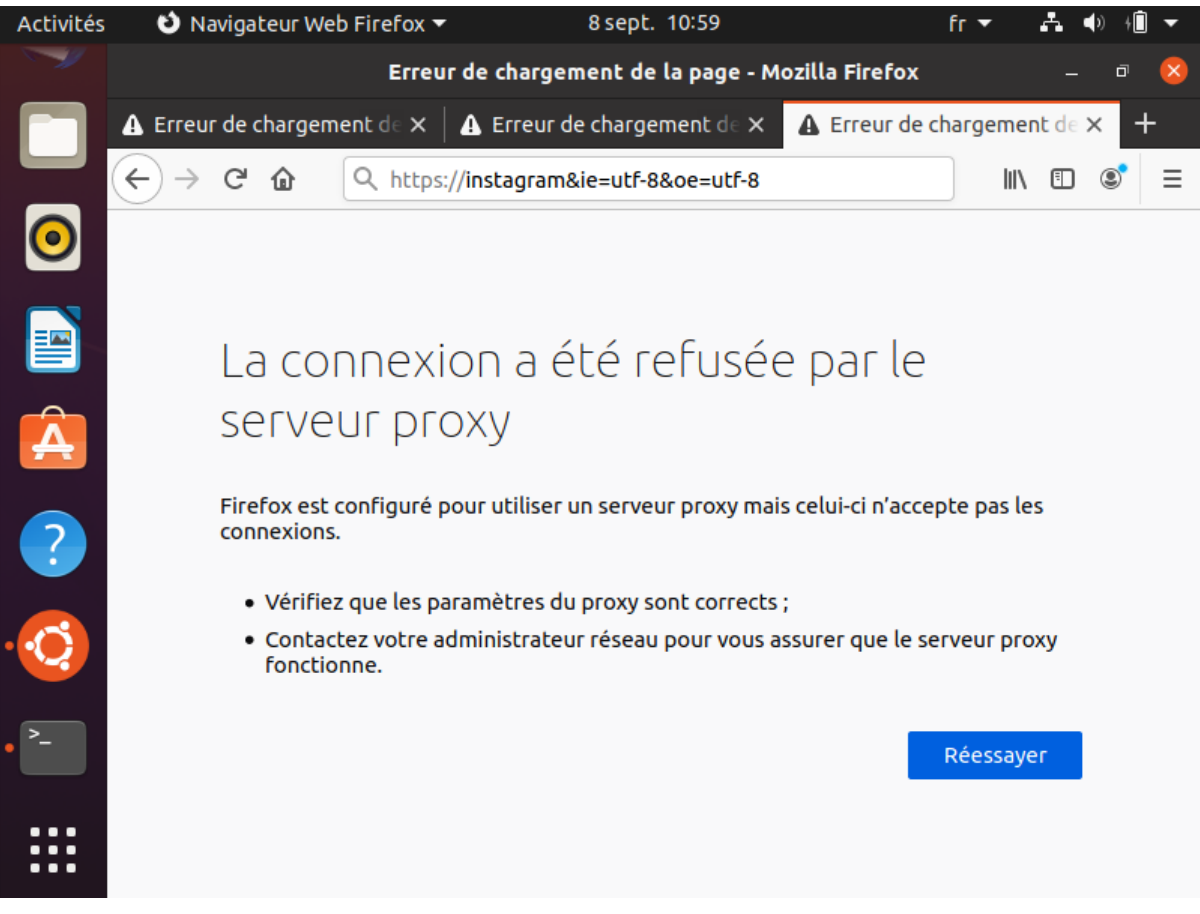

*Instagram bloquer* Instagram est aussi bloquer après configuration du navigateur du client

<span id="page-52-0"></span>*Figure 17: Instagram est aussi bloquer*

# **CHAP V : RECOMMANDATIONS, ANALYSE D'IMPACTS ET PERSPECTIVES**

Nous voici au terme de la rédaction de notre travail de mémoire, qui clos notre premier cycle en Sciences et Technologie, mention Informatique de Gestion. Mémoire qui a porté sur la mise en place d'un serveur proxy avec squid sous linux Ubuntu 22.04 cas de l'université adventiste de GOMA.

Ce projet s'est étendu sur quatre chapitres dont :

- L'introduction : nous avons vus le contexte d'étude de notre travaille, la problématique de notre travaille, les objectifs et les méthodes et technique utilisé pour aboutir à notre ;
- Le deuxième chapitre à porter sur la revue de la littérature : ici nous avons présenté les travaux faits ailleurs qui pourront faire la fondation pour résoudre les problèmes de notre travail et donner les propositions du travail ;
- Le troisième chapitre à porter sur méthodologie des recherches : ici nous avons parlé du planning provisionnel du projet, méthodes d'ordonnancement, délimitation des tâches, estimation du coût de réalisation du projet, calendrier du projet, diagramme de gant, élaboration du graphe de PERT, réalisation du projet, présentation du système réseau existant, proposition du nouveau système
- Le quatrième chapitre présente les résultats : ici nous avons parlé sur l'environnement matériels et logiciels utilisé pour aboutir à notre résultat ;

Avant la mise en place du proxy squid dans le réseau de l'UAGO, il n'y avait pas la gestion des utilisateurs, les avantages qu'offrent le serveur proxy squid dans le réseau de l'UAGO est que désormais il y aura une gestion des utilisateurs, limite des accès et la confidentialité pour les utilisateurs.

Cependant, le serveur Proxy est susceptible d'exposer des informations personnelles des utilisateurs une fois sa gestion tombe entre des mauvaises mains (Pirates informatiques) étant donné qu'il enregistre tout ce qui circule entre le réseau local et l'extérieur (Internet). Il est donc essentiel d'utiliser un **service de proxy de confiance** comme le serveur proxy squid.

L'autre inconvénient est que l'utilisation d'un proxy peut entrainer des effets de bord indésirables en bloquant l'accès à certains sites et applications web. En effet, **le proxy peut être bloqué par certains sites** utilisant des technologies de connexion directes. Dans ce cas, il sera impossible de se connecter à moins de mettre le site concerné en exception proxy. Ce problème se pose fréquemment dans les entreprises utilisant un Proxy.

Le fonctionnement du proxy sur Internet, chaque ordinateur doit avoir une adresse IP (Internet Protocol) unique. Vous pouvez voir l'adresse IP comme l'adresse postale de votre ordinateur. De la même manière que le facteur sait comment utiliser votre adresse postale pour vous livrer votre courrier, Internet sait comment utiliser l'adresse IP pour envoyer les bonnes données au bon ordinateur.

À la base, un serveur proxy est un ordinateur connecté à Internet et dont votre ordinateur connaît l'adresse IP unique. Lorsque vous envoyez une requête Web, celle-ci est d'abord dirigée vers le serveur proxy. Celui-ci émet ensuite une requête en votre nom, récupère la réponse du serveur Web et vous transmet les données de la page Web afin que vous puissiez l'afficher dans votre navigateur.

Lorsque le serveur proxy transmet vos requêtes Web, il peut réaliser des modifications sur les données que vous envoyez tout en vous faisant tout de même parvenir les informations que vous attendez. Un serveur proxy peut modifier votre adresse IP, ce qui fait que le serveur Web ne sait pas exactement où vous vous trouvez dans le monde. Il peut chiffrer vos données, ce qui les rend illisibles pendant leur transit.

#### <span id="page-54-0"></span>**V.1. RECOMMANDATIONS**

Ce travail étant la mise en place d'un serveur proxy avec squid sous linux Ubuntu 22.04 ayant pour objectif de contribuer à la technologie en milieu économique (entreprise privée, publique) en permettant aux personnes de réaliser un travail fiable, soigneux et précis. Enfaitenous ne sommes limité à la simple configuration du proxy squid nous avons procédé à quelques recommandations aussi.

- A l'Université Adventiste de Goma s'adapte pour répondre aux besoins fonctionnels de celle-ci
- De pouvoir financer les coûts cités ci-haut pour la mise en place de ce serveur proxy squid
- De planifier des maintenances et mise à jour en fin de garder les bonnes performances du contrôleur de leurs réseaux locaux.

#### **V.2. ANALYSE D'IMPACTS**

La politique de sécurité est le document de référence qui définit les objectifs poursuivis en matière de sécurité et les moyens mis en œuvre pour les atteindre. La politique de sécurité définit un certain nombre de règles, de procédures et de bonnes pratiques permettant d'assurer un niveau de sécurité conforme aux besoins de l'organisation. Elle analyse et limite les risques qui consiste à identifier les ressources ou les biens vitaux de l'entreprise. Ces derniers peuvent être de plusieurs ordres : matériels, données, logiciels et personnes.

#### **V.3. PERSPECTIVES**

En ce qui concerne les perspectives nous avons identifié plusieurs domaine d'amélioration et expansion dans notre système nous pensons dans l'avenir chercher comment limités même les heures par exemple de telle heure à telle qu'aucuns utilisateurs n'accèdent à l'internet, nous pensons aussi intégrer l'authentification pour que à chaque fois que l'utilisateur va vouloir accéder à certains sites qu'on lui demande de s'authentifier.

#### **V.4. CONCLUSION**

Nous voici au terme de notre travail formulé autour du thème : « mise en place d'un serveur proxy avec squid sous linuxUbuntu 22.04 », suite au problème que nous avons constaté dans le réseau de l'UAGO nous avons fait la mise en place d'un serveur proxy avec squid sous Ubuntu 22.04 pour apporter des solutions à ces problèmes , nous avons bloquer les sites les plus visités par les utilisateurs et qui ne sont pas si nécessaire dans la recherche scientifique pour augmenter la bande passante du réseau. En définitive, nous reconnaissons que le présent travail est loin d'être parfait et de ce fait reprochable, modifiable à continuer. C'est pourquoi nous recommanderons aux futurs chercheurs qui voudront nous compléter d'y apporter leurs critiques constructives en vue de l'amélioration de cette œuvre scientifique.

#### **BIBLIOGRAPHIE**

#### **I. OUVRAGES**

Kelsey Hightower, B. B. (s.d.). *docker.* Dunod - 224 pages, 1re édition, 1er février 2019.

PEREZ, C., & Pérez, K. S. (s.d.). *Un monde en réseau.* Consulté le septembre 2023

Vincent Sénétaire, J.-M. P. (s.d.). *Les réseaux de zéro.* Consulté le 2023

Fichouche, i. e. (2021). *Mise en place d'un proxy sécurisé avec authentification ldap.*

Kelsey Hightower, B. B. (s.d.). *docker.* Dunod - 224 pages, 1re édition, 1er février 2019.

Michaël, R. O. (2011). *MISE EN PLACE D'UN SERVEUR PROXY ET SYSTEME DE SECURISATION DU RESEAUX SOUS LINUX.*

ABDERRAHMANI Mohammed oubelkacem, A. M. (2018). Mise en place d'un serveur proxy squid sous centos.

Vincent Sénétaire, J.-M. P. (s.d.). *Les réseaux de zéro.* Consulté le 2023

#### **II. COURS**

Dina. (2020). methodologie des recherches scientifiques. Consulté le 2020

#### **III. Webographie**

- (s.d.). Consulté le aôut jeudi, 2023, sur www.developpez.com: https://linux.developpez.com/
- (s.d.). Consulté le Septembre vendredi, 2023, sur La Tribune Afrique: https://afrique.latribune.fr/
- (s.d.). Consulté le septembre lundi, 2023, sur NordVPN: https://nordvpn.com/fr/blog/serveurproxy/
- (s.d.). Consulté le 2023, sur wiki ubuntu-fr: https://doc.ubuntu-fr.org/accueil
- (s.d.). Consulté le 2023, sur IT-Connect: https://www.it-connect.fr/mise-en-place-etconfiguration-dun-proxy-avec-squid/
- (s.d.). Consulté le Septembre 2023, sur commentouvrir.com: https://commentouvrir.com/definitions/introduction-au-serveur-proxy-squid/
- (s.d.). Consulté le septembre 2023, sur squid-cache.org: http://www.squid-cache.org/
- (s.d.). Consulté le septembre 2023, sur varonis: https://www.varonis.com/fr/blog/serveurproxy
- (s.d.). Consulté le septembre 2023, sur reussir ses projets: https://www.reussirsesprojets.com/
- (s.d.). Consulté le septembre jeudi, 2023, sur nutcache: https://www.nutcache.com/fr/blog/demarche-de-projet/
- (s.d.). Consulté le septembre mardi, 2023, sur portices.fr: https://www.portices.fr/vpn-vsproxy/
- (s.d.). Récupéré sur jechange: https://www.jechange.fr/telecom/internet/serveur-proxy
- *cavie*. (s.d.). Consulté le 2023, sur https://acci-cavie.org/fr/les-proxy-ssl-rendraient-plusvulnerables-les-entreprises/
- *eyrolles*. (s.d.). Consulté le 2023, sur https://www.eyrolles.com/Accueil/Auteur/mathieunebra-72323/
- varonis. (s.d.). Consulté le septembre mardi, 2023, sur https://www.varonis.com/fr/blog/serveur-proxy